## **VOX FOOT CONTROLLER**

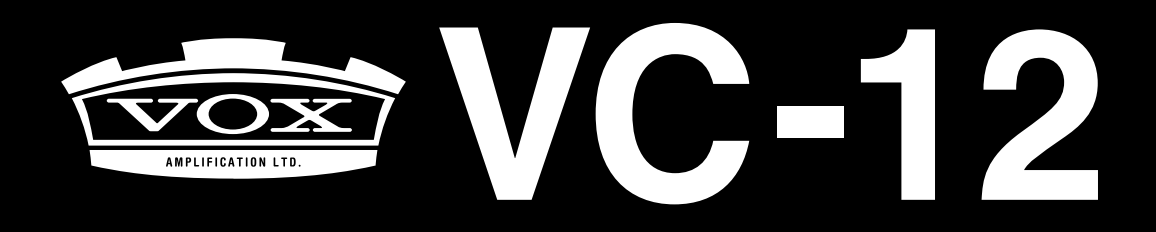

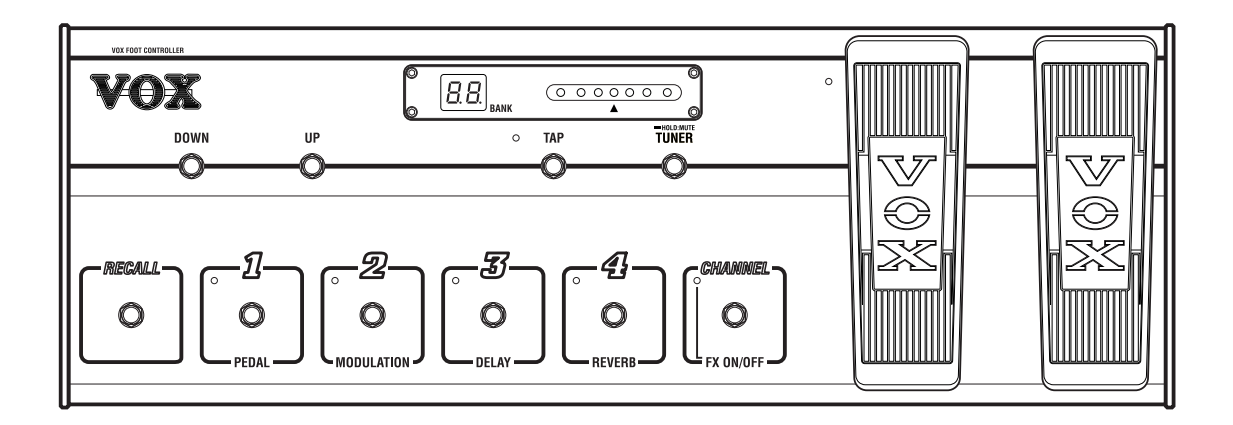

Owner's Manual Manuel D'utilisation Bedienungsanleitung

 $\circled{2}$ 

## **Precautions**

#### **Location**

Using the unit in the following locations can result in a malfunction.

- In direct sunlight
- Locations of extreme temperature or humidity
- Excessively dusty or dirty locations
- Locations of excessive vibration
- Close to magnetic fields

#### **Interference with other electrical devices**

Radios and televisions placed nearby may experience reception interference. Operate this unit at a suitable distance from radios and televisions.

#### **Handling**

To avoid breakage, do not apply excessive force to the switches or controls.

#### **Care**

If the exterior becomes dirty, wipe it with a clean, dry cloth. Do not use liquid cleaners such as benzene or thinner, or cleaning compounds or flammable polishes.

#### **Keep this manual**

After reading this manual, please keep it for later reference.

#### **Keeping foreign matter out of your equipment**

Never set any container with liquid in it near this equipment. If liquid gets into the equipment, it could cause a breakdown, fire, or electrical shock. Be careful not to let metal objects get into the equipment.

#### **THE FCC REGULATION WARNING (for U.S.A.)**

This equipment has been tested and found to comply with the limits for a Class B digital device, pursuant to Part 15 of the FCC Rules. These limits are designed to provide reasonable protection against harmful interference in a residential installation. This equipment generates, uses, and can radiate radio frequency energy and, if not installed and used in accordance with the instructions, may cause harmful interference to radio communications. However, there is no guarantee that interference will not occur in a particular installation. If this equipment does cause harmful interference to radio or television reception, which can be determined by turning the equipment off and on, the user is encouraged to try to correct the interference by one or more of the following measures:

- Reorient or relocate the receiving antenna.
- Increase the separation between the equipment and receiver.
- Connect the equipment into an outlet on a circuit different from that to which the receiver is connected.
- Consult the dealer or an experienced radio/TV technician for help.

Unauthorized changes or modification to this system can void the user's authority to operate this equipment.

#### **CE mark for European Harmonized Standards**

CE mark which is attached to our company's products of AC mains operated apparatus until December 31, 1996 means it conforms to EMC Directive (89/336/ EEC) and CE mark Directive (93/68/EEC). And, CE mark which is attached after January 1, 1997 means it conforms to EMC Directive (89/336/EEC), CE mark Directive (93/68/EEC) and Low Voltage Directive (73/ 23/EEC).

Also, CE mark which is attached to our company's products of Battery operated apparatus means it conforms to EMC Directive (89/336/EEC) and CE mark Directive (93/68/EEC).

#### **IMPORTANT NOTICE TO CONSUMERS**

This product has been manufactured according to strict specifications and voltage requirements that are applicable in the country in which it is intended that this product should be used. If you have purchased this product via the internet, through mail order, and/or via a telephone sale, you must verify that this product is intended to be used in the country in which you reside.

WARNING: Use of this product in any country other than that for which it is intended could be dangerous and could invalidate the manufacturer's or distributor's warranty.

Please also retain your receipt as proof of purchase otherwise your product may be disqualified from the manufacturer's or distributor's warranty.

## **Welcome**

ongratulations on buying the VOX VC-12 Foot Controller—a pedal board for controlling VOX BUScompatible equipment, including VOX Valvetronix amps.

To get the most out of your VC-12 Foot Controller, please read this guide carefully.

#### **Features**

You can use your VC-12 Foot Controller to do the following:

- Select programs
- Control your amp's volume
- Control the VOX-WAH effect
- Control the speed of the U-VIBE effect
- Control the speed of modulation effects
- Set the delay time by using the TAP switch
- Turn the Pedal, Modulation, Delay, and Reverb effects on and off individually
- Instantly recall a previously-selected program
- Tune your guitar
- Store your Valvetronix amp's program data

To discover which of these features you can use with your VOX BUS-compatible equipment, refer to the relevant product manual.

#### **Care**

The VC-12 was designed and built to withstand heavy usage, but you should still look after it and observe the following points:

- Don't move or pick up the VC-12 by the pedals. Always hold the main body.
- Disconnect all cables before putting away the VC-12.
- To clean the VC-12, use a damp, soft cloth, such as a guitar cleaning cloth.

## **Hooking Up the VC-12**

The VC-12 can be connected to VOX<br>BUS-compatible equipment, including<br>the following Valvetronix amps: BUS-compatible equipment, including the following Valvetronix amps: AD60VT, AD120VT, AD60VTH, AD120VTH, AD60VTX, and AD120VTX.

- **1. Turn off all equipment before making any connections.**
- **2. Connect the included cable to the VOX BUS MAIN connector on the rear panel of your VC-12.**

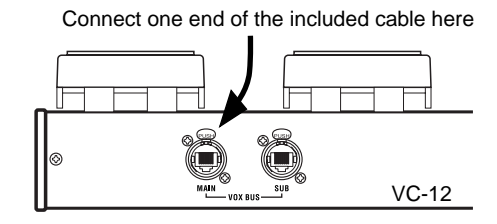

The VC-12 receive power via this connector.

**3. Connect the other end of the cable to the FOOT CONTROLLER connector or VOX BUS connector on your Valvetronix amp or VOX BUS-compatible device.**

Connect the other end of the included cable here

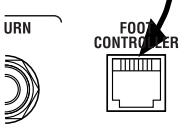

VOX BUS-compatible device

#### **About the Included Cable**

The included cable is a 10Base-T "straight" cable with secure latching system.

**Note**: The included cable is for connecting the VC-12 to VOX BUS-compatible equipment. Do not use it for any other type of connection.

If you need to buy a replacement, or additional cable, contact your VOX dealer. Alternatively, you can use a standard 10Base-T computer network cable. Make sure you get a "straight" cable, not a "crossed" cable.

**Warning**: Using a 10Base-T "crossed" cable will damage the connected device and invalidate your warranty.

## **Features of the VC-12**

This section explains the VC-12's controls and connectors.

#### **Top Panel**

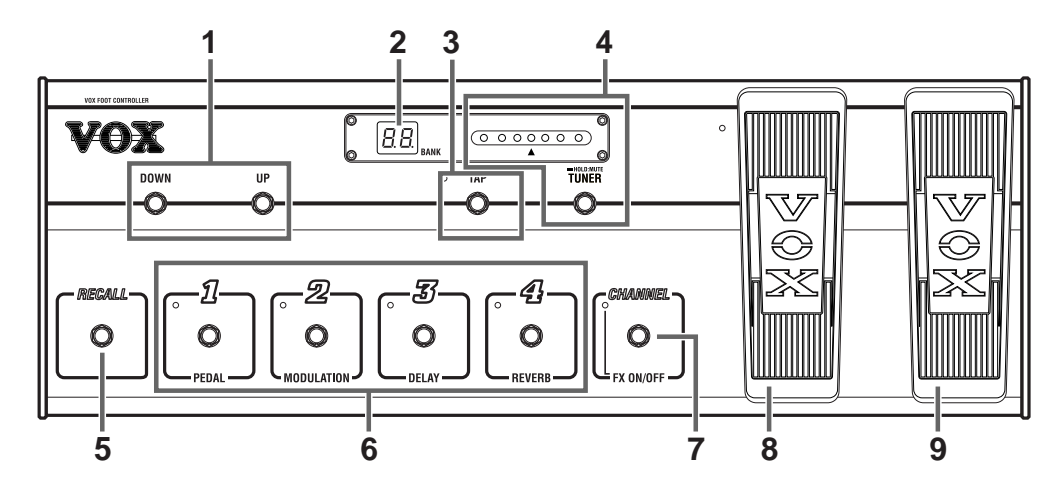

#### **1. BANK UP/DOWN switches**

These switches are used to select banks.

In Channel Select Mode and Effect On/Off mode, pressing the UP switch selects the next bank; pressing the DOWN switch selects the previous bank.

While your Valvetronix amp is in Manual mode, these switches do nothing. See your amp's manual for information on cancelling Manual mode.

#### **2. BANK display**

In Channel Select Mode, the bank number is displayed here.

In Effect On/Off mode, the display appears as shown below.

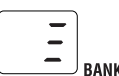

When the tuner is on, the display appears as shown below. The name of the note currently being tuned is displayed.

> Normal tuning Silent tuning **RANK** RANK

While your Valvetronix amp is in Manual mode, the display appears as shown below and the VC-12 functions the same as for Effect On/Off mode.

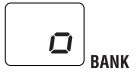

#### **3. TAP switch & LED**

This switch is used to set the delay time. The VC-12 measures the time between the last two taps to calculate the delay time.

**Note**: This delay setting is lost when you select another program or you turn off the connected device. If you want to keep it, save it on the connected device. See the relevant manual for details.

#### **4. TUNER switch & LEDs**

This switch is used to turn the built-in tuner on and off.

The central LED comes on when a string is in tune. During tuning, the name of the note currently being tuned is shown on the BANK display. See "Using the Tuner" on page 9 for details.

#### **5. RECALL switch**

In Channel Select Mode, this switch recalls the previously-selected program. You can use this to quickly switch between programs in different banks. For example, say you select program 4-2, and then you select program 2- 1. To instantly return to program 4-2, simply press the RECALL switch.

In Effect On/Off mode and Manual mode, the RECALL switch does not function.

#### **6. Effects section switches 1–4 & LEDs**

In Channel Select Mode, these switches are used to select programs. LEDs 1–4 indicate the currently selected program. See "Channel Select Mode" on page 7 for details.

In Effect On/Off mode, these switches are used to turn the Pedal, Modulation, Delay, and Reverb effects on and off individually. LEDs 1–4 indicate whether an effects section is on or off.

While your Valvetronix amp is in Manual mode, these switches function as in the Effect On/Off mode.

#### **7. CHANNEL–FX ON/OFF switch & LED**

This switch is used to toggle between Channel Select Mode and Effect On/Off mode.

In Channel Select Mode, the BANK display shows the current bank number.

In Effect On/Off mode, the FX ON/OFF LED is on and the BANK display appears as shown below.

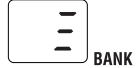

#### **8. Expression pedal, Pedal switch**

**The expression pedal** controls the effect that is assigned by the connected device. For details on the effects that can be controlled, refer to the manual of the connected device.

**The pedal switch** turns the effect that is assigned by the connected device on/off. The LED located at the upper left of the pedal will light if an effect can be controlled.

#### **If this is connected to a Valvetronix**

**amp**, the operation will be different than described above; the expression pedal and pedal switch will operate as follows.

#### **Expression pedal**

• When VOX WAH (pedal effect) is selected: controls the WAH effect • When U-VIBE (pedal effect) is selected: controls the U-VIBE speed • When the Valvetronix amp's [EX CTL] switch is ON: controls the speed of the modulation-type effect (CHORUS, FLANGER, PHASER, TREMOLO, RO-TARY)

#### **Pedal switch**

• Switches the pedal effect on/off When on, the LED at the upper left of the pedal will light.

#### **9. Volume pedal**

This pedal is used to control the volume.

There are three Volume pedal response curves for you to choose from. See "Selecting a Volume Pedal Curve" on page 13 for details.

If you're using a Valvetronix amp, the Volume pedal controls the level of the signal after your amp's gain stage so that only the volume is changed, not the amount of gain.

#### **Rear Panel**

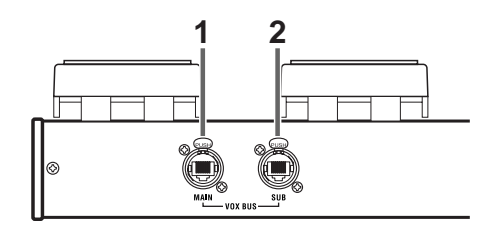

#### **1. VOX BUS MAIN connector**

This connector is used to connect the VC-12 to a Valvetronix amp or VOX BUS-compatible device. Use the included 10Base-T "straight" cable for this.

#### **2. VOX BUS SUB connector**

This connector allows you to connect a second Valvetronix amp or VOX BUS-compatible device to the VC-12 for simultaneous control of two devices.

**Note**: Since the second device cannot transmit control signals to the VC-12, you must use the VC-12 in order to control both devices simultaneously.

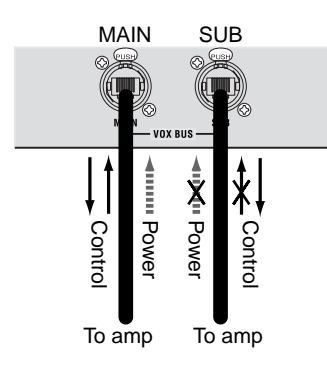

## **Using Your VC-12**

This section explains how to select<br>programs, control effects, use the<br>in tuner, use Manual mode, and s programs, control effects, use the builtin tuner, use Manual mode, and store Valvetronix Amp program data in the VC-12.

#### **Channel Select Mode**

Channel Select Mode is used to select programs.

#### **Selecting Channel Select Mode**

In Channel Select Mode, the BANK display shows the number of the current bank. If a bank number is not displayed, you can select Channel Select Mode using the following methods:

- If the BANK display shows  $\boxed{=}$ , Effect On/ Off mode is selected and you need to press the CHANNEL–FX ON/OFF switch to select Channel Select Mode.
- If the BANK display shows  $\lceil \rceil$ ,  $\lceil \rceil$ , or a note name, the Tuner is on. Press the TUNER switch to turn off the tuner and return to the previous mode. If the BANK display shows a bank number, you are already in Channel Select Mode. If it shows  $\boxed{\exists}$ , you are in Effect On/Off mode and need to press the CHANNEL–FX ON/ OFF switch to select Channel Select Mode.
- If the BANK display is flashing, you must have selected another bank but not yet selected another program. Press the CHANNEL–FX ON/OFF switch to return to the previous mode.
- If the BANK display shows  $\Box$ , your Valvetronix amp is in Manual mode, in which case you'll need to cancel Manual mode on your amp before proceeding.

#### **Selecting Programs**

Once you're in Channel Select Mode, you're ready to select a program. Valvetronix amps contain 32 programs organized into eight banks, with four programs in each bank.

- **1. Use the BANK UP/DOWN switches to select a bank (1, 2, 3, 4, 1., 2., 3., 4.).** The number of the selected bank flashes on the BANK display.
- **2. Use switches 1 through 4 to select a program.**

The bank number stops flashing and the switch's LED comes on.

That completes the procedure for selecting programs.

If you want to select another program in the same bank, there's no need to specify the bank. For example, say you're using program 3-1 and want to switch to program 3-3. As long as you're in Channel Select Mode, simply press switch #3.

#### **Effect On/Off Mode**

In Effect On/Off mode, you can switch the Pedal, Modulation, Delay, and Reverb sections on and off individually using switches 1 through 4. You can also select programs, which is explained at the end of this section.

#### **Selecting Effect On/Off Mode**

In Effect On/Off mode, the BANK display shows **a** and the CHANNEL–FX ON/OFF switch LED is on. If this is not the case, you can select Effect On/Off mode using the following methods:

- If the BANK display is showing a bank number, Channel Select Mode is selected, in which case you need to press the CHANNEL–FX ON/OFF switch to select the Effect On/Off mode.
- If the BANK display shows  $\lceil \cdot \rceil$ ,  $\lceil \cdot \rceil$ , or a note name, the Tuner is on. Press the

TUNER switch to turn off the tuner and return to the previous mode. If the BANK display shows  $\Box$ , you are already in Effect On/Off mode. If it shows a bank number, you are in Channel Select Mode and need to press the CHANNEL–FX ON/ OFF switch to select the Effect On/Off mode.

- If the BANK display is flashing, you must have selected another bank but not yet selected another program. Press the CHANNEL–FX ON/OFF switch to return to the previous mode.
- If the BANK display shows  $\Box$ , your Valvetronix amp is in Manual mode, in which case you'll need to cancel Manual mode on your amp before proceeding.

#### **Switching Effects On & Off**

Once you're in Effect On/Off mode, you're ready to turn the individual effects sections (Pedal, Modulation, Delay, Reverb) on and off by using switches 1 through 4. LEDs 1–4 indicate whether each effects section is on or off.

#### **Selecting Programs in Effect On/Off Mode**

You can select programs in Effect On/Off mode as follows.

**1. Use the BANK UP/DOWN switches to select a bank (1, 2, 3, 4, 1., 2., 3., 4.).** The number of the selected bank flashes on the BANK display.

#### **2. Use switches 1 through 4 to select a program.**

The bank number stops flashing, the switch's LED comes on, and the VC-12 is now in Channel Select Mode.

**Note**: In Effect On/Off mode, you cannot select another program in the same bank without first specifying the bank. Switching directly to another program in the same bank can only be performed in Channel Select Mode.

#### **Using the Tuner**

In addition to conventional tuning, the VC-12 also allows you to tune your guitar silently by muting your amp's output which is essential when playing live. This feature is called "silent" tuning.

- **1. Press the TUNER switch to turn on the tuner. The BANK display shows .** To use silent tuning, press and hold the TUNER switch for one second. The BANK display shows  $\Box$ .
- **2. Tune your guitar so that the central LED comes on as you pick each string.** When an LED to the left of the central LED is on, the pitch is too low. When a LED to the right of the central LED is on, the pitch is too high.

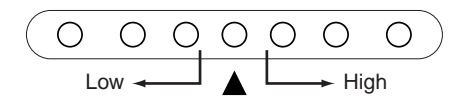

As you pick each string, the BANK display shows the name of the nearest note, as shown in the following table.

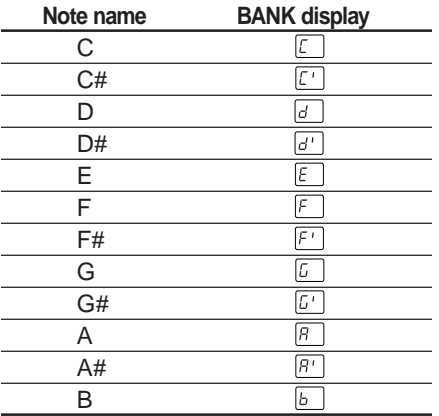

**3. When you've finished tuning, press the TUNER switch to turn off the tuner and return to the previous mode.**

#### **About Manual Mode**

While your Valvetronix amp is in Manual mode, the VC-12's BANK display shows and and the VC-12 works the same as for Effect On/Off mode, in which you can do the following:

- Switch the Pedal, Modulation, Delay, and Reverb sections on and off individually using switches 1 though 4.
- Set the delay time by tapping the TAP switch.
- Control your amp's volume by using the Volume pedal.
- Control Pedal section effects by using the Expression pedal.
- Tune your guitar using the built-in tuner.

**Note**: While your Valvetronix amp is in Manual mode, you cannot select programs from the VC-12, although they can still be selected on your amp. You'll need to cancel Manual mode on your amp before you can use the VC-12 to select programs.

#### **Storing Amp Program Data in the VC-12**

You can store your Valvetronix amp's programs in the VC-12's four memories. Each memory can store 32 programs, which means you can store 128 programs in total  $(32 \times 4 = 128).$ 

#### **Storing Program Data**

**1. Turn off your Valvetronix amp and make sure it's connected to the VC-12's VOX BUS MAIN connector.**

**Note**: Don't connect anything to the VC-12's VOX BUS SUB connector.

**2. On your Valvetronix amp, while holding down the DELAY [TAP] button and the REVERB [TYPE] button, turn on your amp.**

The VC-12's BANK display shows  $\boxed{50}$ .

#### **3. Press the VC-12's BANK UP switch.**

The VC-12's BANK display shows  $\lceil \epsilon \rceil$ .

Switch LEDs (1-4) that contain no program data are off, while those that do contain program data are on.

**4. Use switches 1 through 4 to select the memory (1, 2, 3, or 4) into which you want to store the program data. The selection method you need to use depends on whether the switch's LED is on or off, as follows.**

If the switch LED is off, pressing the switch once will select its memory and its LED will flash.

If the switch LED is on, you'll need to press the switch for at least three seconds in order to select its memory, and its LED will flash quickly.

If you want to cancel your selection and choose another memory, press the switch again, or press the VC-12's RECALL switch. The switch's LED will stop flashing.

**Note**: Previously stored program data will be overwritten by the next step and there is no undo!

#### **5. To store the program data to the selected memory, press your Valvetronix amp's [WRITE] button.**

The data is transferred from your Valvetronix amp and stored in the VC-12. The corresponding switch LED (1–4) comes on, indicating that the memory now contains program data.

**6. Turn off your Valvetronix amp, and then turn it back on again.**

That completes the procedure for storing data.

#### **Loading Program Data**

Program data stored in your VC-12 can be loaded into your Valvetronix amp as follows.

**1. Turn off your Valvetronix amp and make sure it's connected to the VC-12's VOX BUS MAIN connector.**

**Note**: Don't connect anything to the VC-12's VOX BUS SUB connector.

**2. On your Valvetronix amp, while holding down the DELAY [TAP] button and the REVERB [TYPE] button, turn on your amp.**

The VC-12's BANK display shows  $\boxed{b\ddot{v}}$ .

- **3. Press the VC-12's BANK DOWN switch.** The VC-12's BANK display shows  $\mathbb{F}$ .
- **4. Use switches 1 through 4 to select the memory (1, 2, 3, or 4) containing the program data that you want to load.** The switch's LED flashes.

If you want to cancel the procedure at this point, press the switch again, or press the VC-12's RECALL switch.

**5. To load the selected memory's program data, press the VC-12's CHANNEL–FX ON/OFF switch.**

The program data is sent to your Valvetronix amp.

When the data loading process is complete, "4." appears on your Valvetronix amp's BANK display.

#### **6. Turn off your Valvetronix amp, and then turn it on again.**

That completes the procedure for loading data.

#### **Loading Program Data into Two Amps**

Although you cannot store program data from a Valvetronix amp connected to the VC-12's VOX BUS SUB connector, the same program data is output by this connector during the loading process, which means you can easily load program data into two Valvetronix amps simultaneously—one connected to the VC-12's VOX BUS MAIN connector, the other to its VOX BUS SUB connector.

- **1. Turn off both Valvetronix amps and make sure one is connected to the VC-12's VOX BUS MAIN connector, the other, to its VOX BUS SUB connector.**
- **2. On the Valvetronix amp connected to the VOX BUS MAIN connector, while holding down the DELAY [TAP] button and the REVERB [TYPE] button, turn on the amp.**

The VC-12's BANK shows  $E$ U.

**3. On the Valvetronix amp connected to the VOX BUS SUB connector, while holding down the DELAY [TAP] button and the REVERB [TYPE] button, turn on the amp.**

The VC-12's BANK display should still show  $|b|$ .

- **4. Press the VC-12's BANK DOWN switch.** The VC-12's BANK display shows  $\mathbb{F}$ .
- **5. Use switches 1 through 4 to select the memory (1, 2, 3, or 4) containing the program data that you want to load.** The switch's LED flashes.

If you want to cancel the procedure at this point, press the switch again, or press the VC-12's RECALL switch.

**6. To load the selected memory's program data, press the VC-12's CHANNEL–FX ON/OFF switch.**

The program data is sent to both Valvetronix amps.

When the data loading process is complete, "4." appears on the BANK displays of both Valvetronix amps.

**7. Turn off both Valvetronix amps, and then turn them back on again.** That completes the procedure for loading data into two amps.

#### **Deleting VC-12 Program Data**

The program data stored in each VC-12 memory can be deleted as follows. This procedure does not delete the program data in your Valvetronix amp.

**Warning**: You cannot recover deleted program data.

**1. Turn off your Valvetronix amp and make sure it's connected to the VC-12's VOX BUS MAIN connector.**

**Note**: Don't connect anything to the VC-12's VOX BUS SUB connector.

**2. On your Valvetronix amp, while holding down the DELAY [TAP] button and the REVERB [TYPE] button, turn on your amp.**

The VC-12's BANK display shows  $|50|$ .

- **3. Press the VC-12's BANK UP switch.** The VC-12's BANK display shows  $\sqrt{15}$ . Switch LEDs (1–4) that contain no program data are off, while those that do contain program data are on.
- **4. Hold down the VC-12 switch (1, 2, 3, or 4) for the memory whose program data you want to delete for at least five seconds.**

The switch's LED flashes quickly.

If you want to cancel the procedure at this point, press the switch again, or press the VC-12's RECALL switch.

**5. To delete the selected memory's program data, press the VC-12's CHANNEL-FX ON/OFF switch.**

The data is deleted and the corresponding switch LED (1–4) goes off.

**6. Turn off your Valvetronix amp, and then turn it back on again.**

That completes the procedure for deleting program data.

## **Expression & Volume Pedal**

This section explains how to calibrate<br>the Expression and Volume pedals<br>and how to select a Volume pedal the Expression and Volume pedals and how to select a Volume pedal response curve.

#### **Calibrating the Pedals**

If you can't achieve the maximum or minimum effect when the VC-12's Expression pedal or Volume pedal is fully up or down, the pedal may need calibrating.

**Note**: Since it's not usually possible to accurately calibrate the pedals by using your feet, use your hands for this procedure.

#### **Calibrating the Expression Pedal**

- **1. Make sure that the connected device is off.**
- **2. While holding down the VC-12 switch #3 and the CHANNEL–FX ON/OFF switch, turn on the connected device.** The BANK display shows  $EPR$  for one second and then  $\boxed{1}$ . This means that the minimum position is ready to be set.
- **3. To set the minimum position, slowly press the heel of the Expression pedal to bring it up. When it's up as far as it'll go, take your hand off.**

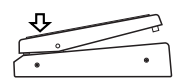

**4. Press the TAP switch to enter the minimum position.**

The BANK display shows  $\boxed{\cdot}$ 

**5. To set the maximum position, slowly press the Expression pedal down. When it's down as far as it'll go, take your hand off.**

If you want to cancel the procedure at this point, press the RECALL switch.

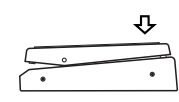

**6. Press the TAP switch to enter the maximum position.**

The BANK display shows  $[<sub>0</sub>]$  for one second, after which the VC-12 is ready for use.

If for some reason the calibration process didn't work,  $F_{\text{eq}}$  and  $F_{\text{eq}}$  will appear alternately on the BANK display and you should repeat the procedure starting at step #3.

**Note**: If the calibration process fails repeatedly, the VC-12 may be in need of repair and you should contact your VOX dealer.

#### **Calibrating the Volume Pedal**

- **1. Make sure that the connected device is off.**
- **2. While holding down the VC-12 switch #3 and the TAP switch, turn on the connected device.**

The BANK display shows  $[IP]$  for one second and then  $\boxed{\phantom{1}}$ . This means that the minimum position is ready to be set.

**3. To set the minimum position, slowly press the heel of the Volume pedal to bring it up. When it's up as far as it'll go, take your hand off.**

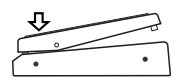

**4. Press the TAP switch to enter the minimum position.**

The BANK display shows  $\boxed{\phantom{a}z}$ .

**5. To set the maximum position, slowly press the Volume pedal down. When it's down as far as it'll go, take your hand off.**

If you want to cancel the procedure at this point, press the RECALL switch.

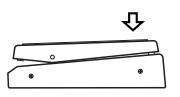

#### **6. Press the TAP switch to enter the maximum position.**

The BANK display shows  $[<sub>0</sub>]$  for one second, after which the VC-12 is ready for use.

If for some reason the calibration process didn't work,  $F_{\text{c}}$  and  $F_{\text{c}}$  will appear alternately on the BANK display and you should repeat the procedure starting at step #3.

**Note**: If the calibration process fails repeatedly, the VC-12 may be in need of repair and you should contact your VOX dealer.

#### **Selecting a Volume Pedal Curve**

There are three Volume pedal response curves for you to choose from. These determine the speed at which the volume changes as the Volume pedal is operated, as shown below.

**Curve #1**: The volume changes slowly in the upper range of the pedal's travel; quickly in the lower range.

**Curve #2**: With this standard curve, the volume changes throughout the pedal's travel. This is the initial setting.

**Curve #3**: The volume changes quickly in the upper range of the pedal's travel; slowly in the lower range.

#### **Re-selecting the default curve**

- **1. Turn off the connected device.**
- **2. While holding down the VC-12's BANK UP switch and switch #1, #2, or #3, turn on the connected device.**

The number of the selected curve (C1, C2, or C3) appears on the BANK display for one second. Since the VC-12 remembers which volume curve you select, there's no need to select it again the next time you use your VC-12.

#### **User Hint**

The default curve (No. 2) is the standard Audio Taper pot curve, as used in most commercial volume pedals, and as such is extremely useful for most purposes. By selecting either of the other two curves you can fine-tune the operation of the pedal to what feels most comfortable to yourself. As with most things in life, please feel free to experiment, as only you know what suits you best.

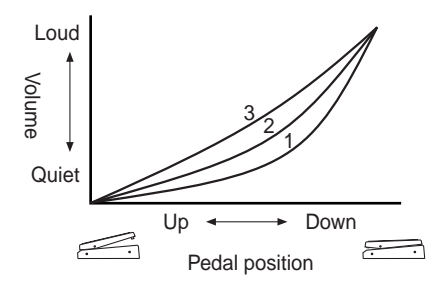

## **Troubleshooting**

#### **The VC-12 doesn't turn on when I turn on the connected device?**

- Make sure that your Valvetronix amp or VOX BUS-compatible device is connected to the VC-12's VOX BUS MAIN connector. (The VC-12 cannot receive power via the VOX BUS SUB connector.)
- Make sure that the connected device is working properly.
- Check the connecting cable for damage.

#### **My amp produces no sound?**

- Make sure that your guitar is connected correctly.
- Make sure that the volume controls on your guitar are not turned off.
- Make sure that the VC-12's built-in tuner is not set for silent tuning.
- Make sure that the Volume pedal is not fully up.
- Check your guitar cable.

#### **Can't turn effects on or off from the VC-12?**

- On the connected device, make sure that the effects section is not turned off, and check its settings.
- Make sure that the connected device's effects loop is not bypassed.

#### **The Expression pedal doesn't work?**

- On the connected device, make sure that an effect is selected in the Pedal effect section.
- If you are using a Valvetronix amp, to control a Modulation effect, the amp's [EX CTL] switch must be set to ON.

#### **The Expression pedal or Volume pedal doesn't respond properly?**

• If the settings of the VC-12 and connected device seem OK, try calibrating the pedal.

## **Specifications**

BANK display: 8-segment LED x 2

LEDs: 14 (7 switch LEDs, 7 tuner LEDs)

- Controls: Expression pedal Volume pedal RECALL switch Effect switches 1–4 CHANNEL–FX ON/OFF switch BANK UP/DOWN switches TAP switch TUNER switch
- Connectors: VOX BUS MAIN connector VOX BUS SUB connector

Power: Supplied via VOX BUS MAIN connector

Dimensions (W x D x H): 710 x 244 x 76–111 mm / 27.95" x 9.61" x 2.99"–4.37"

Weight: 5.6 kgs. / 12.35 lbs.

Included items: VOX BUS cable (10 meter CAT5 10Base-T "straight" cable with secure latching system), Carrying bag

> Specifications and appearance subject to change without notice.

## **Précautions**

#### **Emplacement**

L'utilisation de cet instrument dans les endroits suivants peut en entraîner le mauvais fonctionnement.

- En plein soleil
- Endroits très chauds ou très humides
- Endroits sales ou fort poussiéreux
- Endroits soumis à de fortes vibrations
- A proximité de champs magnétiques

#### **Interférences avec d'autres appareils électriques**

Les postes de radio et de télévision situés à proximité peuvent par conséquent souffrir d'interférences à la réception. Veuillez dès lors faire fonctionner cet appareil à une distance raisonnable de postes de radio et de télévision.

#### **Maniement**

Pour éviter de les endommager, manipulez les commandes et les boutons de cet instrument avec soin.

#### **Entretien**

Lorsque l'instrument se salit, nettoyez-le avec un chiffon propre et sec. Ne vous servez pas d'agents de nettoyage liquides tels que du benzène ou du diluant, voire des produits inflammables.

#### **Conservez ce manuel**

Après avoir lu ce manuel, veuillez le conserver soigneusement pour toute référence ultérieure.

#### **Evitez toute intrusion d'objets ou de liquide**

Ne placez jamais de récipient contenant du liquide près de l'instrument. Si le liquide se renverse ou coule, il risque de provoquer des dommages, un court-circuit ou une électrocution. Veillez à ne pas laisser tomber des objets métalliques dans le boîtier (trombones, par ex.).

#### **Marque CE pour les normes européennes harmonisées**

La marque CE apposée sur tous les produits de notre firme fonctionnant sur secteur jusqu'au 31 décembre 1996 signifie que ces appareils répondent à la Directive EMC (89/336/CEE) et à la Directive concernant la marque CE (93/68/CEE).

La marque CE apposée après le 1 janvier 1997 signifie que ces appareils sont conformes à la Directive EMC (89/336/CEE), à la Directive concernant la marque CE (93/68/CEE) ainsi qu'à la Directive Basse Tension (73/23/CEE).

La marque CE apposée sur tous les produits de notre firme fonctionnant sur piles signifie que ces appareils répondent à la Directive EMC (89/336/CEE) et à la Directive concernant la marque CE (93/68/CEE).

#### **REMARQUE IMPORTANTE POUR LES CLIENTS**

Ce produit a été fabriqué suivant des spécifications sévères et des besoins en tension applicables dans le pays où ce produit doit être utilisé. Si vous avez acheté ce produit via l'internet, par vente par correspondance ou/et vente par téléphone, vous devez vérifier que ce produit est bien utilisable dans le pays où vous résidez.

ATTENTION: L'utilisation de ce produit dans un pays autre que celui pour lequel il a été conçu peut être dangereuse et annulera la garantie du fabricant ou du distributeur. Conservez bien votre récépissé qui est la preuve de votre achat, faute de quoi votre produit ne risque de ne plus être couvert par la garantie du fabricant ou du distributeur.

## **Bienvenue**

Toutes nos félicitations pour ton achat<br>
du VOX VC-12 Foot Controller. Ce<br>
pédalier est conçu pour piloter des du VOX VC-12 Foot Controller. Ce appareils compatibles VOX BUS, tels que les amplificateurs VOX Valvetronix.

Pour exploiter pleinement les nombreuses fonctions de ton pédalier VC-12, lis attentivement ce manuel.

#### **Fonctions**

Le pédalier VC-12 te permet de:

- Choisir des mémoires
- Régler le volume de ton ampli
- Piloter l'effet VOX-WAH
- Piloter la vitesse de l'effet U-VIBE
- Piloter la vitesse des effets de modulation
- Régler le temps de retard avec le commutateur TAP
- Activer et couper individuellement les sections d'effets Pedal, Modulation, Delay et Reverb
- Charger instantanément la dernière mémoire sélectionnée
- Accorder ta guitare
- Sauvegarder les réglages de ton ampli **Valvetronix**

Pour découvrir quelles opérations énumérées ci-dessus sont disponibles avec l'appareil compatible VOX BUS utilisé, consulte sol -ode d'emploi.

#### **Entretien**

Le VC-12 est conçu pour résister à des conditions d'utilisation extrêmes. Veille toutefois à le manipuler en douceur et observe les consignes suivantes:

- Ne saisis et ne transporte jamais le VC-12 en le tenant par ses pédales. Tiens-le toujours par son boîtier.
- Débranche tous les câbles avant de ranger le VC-12.
- Nettoie le VC-12 avec un chiffon doux et légèrement imbibé d'eau, comme un chiffon pour guitare.

## **Brancher le VC-12**

u peux brancher le VC-12 à tout<br>appareil compatible VOX BUS, r<br>ment les amplis Valvetronix suiv appareil compatible VOX BUS, notam ment les amplis Valvetronix suivants: AD60VT, AD120VT, AD60VTH, AD120VTH, AD60VTX et AD120VTX.

- **1. Mets tous les éléments hors tension avant d'effectuer les branchements.**
- **2. Branche le câble fourni à la prise VOX BUS MAIN en face arrière du VC-12.**

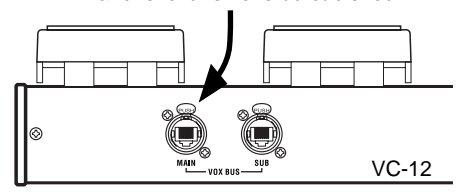

Branche ici une fiche du câble fourni

Le VC-12 est alimenté via cette prise.

**3. Branche l'autre extrémité du câble à la prise FOOT CONTROLLER ou VOX BUS de ton ampli Valvetronix ou de l'appareil compatible VOX BUS.**

Branche ici l'autre bout du câble fourni

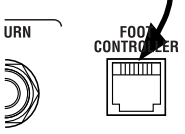

Appareil compatible VOX BUS

#### **A propos du câble fourni**

Le câble fourni est de type 10Base-T "droit" et doté d'un verrou de fixation.

**Remarque**: Le câble fourni est uniquement destiné à brancher le VC-12 à un dispositif compatible VOX BUS. Ne l'utilise donc pas pour effectuer d'autres connexions.

Si tu dois remplacer le câble ou t'en procurer un supplémentaire, consulte ton revendeur VOX. Tu peux aussi utiliser un câble pour réseau informatique standard de type 10Base-T. Veille toutefois à te procurer un câble "droit" et non un câble "inversé".

**Attention**: N'utilise jamais de câble 10Base-T "inversé" car cela endommagerait l'appareil connecté. Les dommages ainsi causés ne sont pas couverts par la garantie.

Download from Www.Somanuals.com. All Manuals Search And Download.

## **Fonctions du VC-12**

Cette section décrit les commandes et prises de ton VC-12.

#### **Face avant**

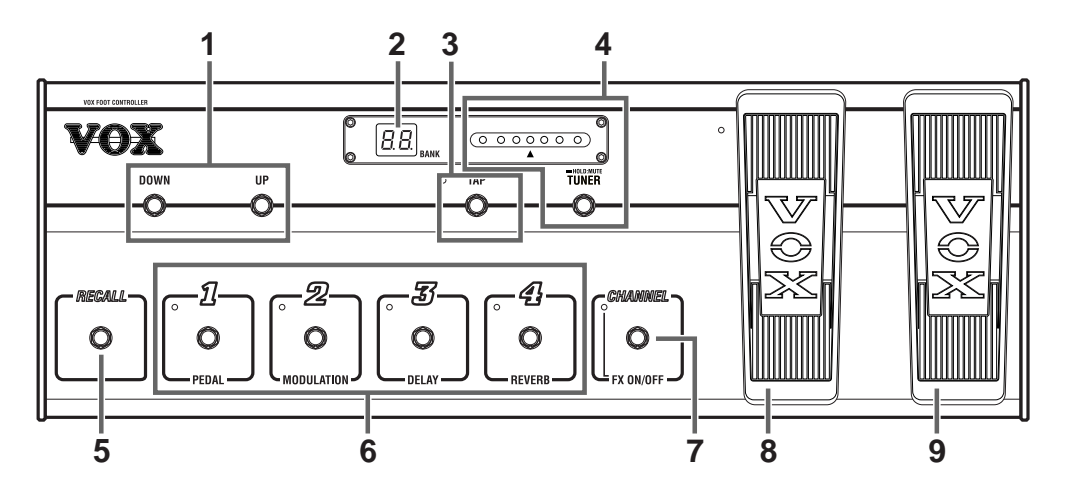

#### **1. Commutateurs BANK UP/DOWN**

Ces commutateurs servent au choix des banques.

En mode de sélection de mémoire (Channel Select) et d'activation/de coupure d'effet (Effect On/Off), chaque pression sur le commutateur UP sélectionne la banque suivante. Le commutateur DOWN sert lui à choisir la banque précédente.

Tant que ton ampli Valvetronix est en mode manuel, ces commutateurs ne produisent aucun effet. Pour savoir comment annuler le mode manuel de l'ampli, consulte son mode d'emploi.

#### **2. Affichage BANK**

En mode de sélection de mémoire, cet affichage indique le numéro de la banque de mémoires choisie.

En mode d'activation/de coupure d'effet, cet affichage se présente comme suit.

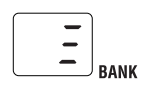

Quand l'accordeur est actif, cet affichage se présente comme suit. L'affichage indique alors le nom de la note que tu accordes.

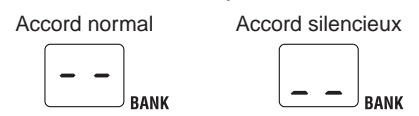

Tant que ton ampli Valvetronix est en mode manuel, l'affichage se présente comme suit et le VC-12 se comporte comme en mode d'activation/de coupure d'effet.

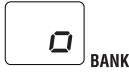

#### **3. Commutateur et diode TAP**

Ce commutateur permet de régler le temps de retard. Le VC-12 calcule le temps de retard en se basant sur l'intervalle entre tes deux dernières pressions ("Tap").

**Remarque**: Tu perds ce réglage du retard quand tu changes de mémoire ou lorsque tu mets l'appareil connecté hors tension. Si tu veux conserver ce réglage, mémorise-le sur l'appareil connecté. Pour en savoir plus, consulte le mode d'emploi de l'appareil en question.

#### **4. Commutateur et diodes TUNER**

Ce commutateur active/coupe la fonction d'accordeur du pédalier.

La diode centrale s'allume lorsque l'accord est correct. Pendant l'accord, le nom de la note détectée apparaît à l'écran BANK. Pour en savoir plus, lis "Utiliser la fonction d'accordeur" à la page 21.

#### **5. Commutateur RECALL**

En mode de sélection de mémoire, ce commutateur rappelle la dernière mémoire choisie. Tu peux t'en servir pour alterner rapidement entre les mémoires de banques différentes. Imaginons par exemple que tu choisisses la mémoire 4-2 puis la mémoire 2- 1. Dans ce cas, tu peux charger instantanément la mémoire 4-2 en appuyant simplement sur le commutateur RECALL.

Le commutateur RECALL ne fonctionne pas en mode d'activation/de coupure d'effet ni en mode manuel.

#### **6. Commutateurs 1–4 et diodes d'effets**

En mode de sélection de mémoire, ces commutateurs servent au choix des mémoires. Les diodes 1–4 indiquent la mémoire actuellement sélectionnée. Pour en savoir plus, lis "Mode de sélection de mémoire" à la page 19.

En mode d'activation/de coupure d'effet, ces commutateurs permettent d'activer et de couper individuellement les sections d'effets Pedal, Modulation, Delay et Reverb. Les diodes 1–4 indiquent les effets actifs.

Quand ton ampli Valvetronix est en mode manuel, ces commutateurs se comportent comme en mode d'activation/de coupure d'effet.

#### **7. Commutateur et diode CHANNEL–FX ON/OFF**

Ce commutateur sert à alterner entre le mode de sélection de mémoire (Channel Select) et le mode d'activation/de coupure d'effet (Effect On/Off).

En mode de sélection de mémoire, l'écran BANK indique le numéro de la banque de mémoires choisie.

En mode d'activation/de coupure d'effet, la diode FX ON/OFF est allumée et l'écran BANK se présente comme suit.

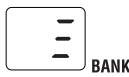

#### **8. Pédale d'expression et commutateur de pédale**

La pédale d'expression permet de piloter l'effet assigné sur l'appareil branché. Pour en savoir plus sur les effets pilotables, consulte le mode d'emploi de l'appareil connecté.

Le commutateur de la pédale permet d'activer/de couper l'effet assigné sur l'appareil branché. La diode en haut à gauche de la pédale s'allume quand celle-ci permet de piloter un effet.

Si tu as branché le pédalier à un ampli Valvetronix, son fonctionnement diffère de la description ci-dessus. Voici dans ce cas comment fonctionnent la pédale d'expression et son commutateur.

#### **Pédale d'expression**

- Quand l'effet VOX WAH (effet Pedal) est selectionné: pilote l'effet WAH
- Quand l'effet U-VIBE (effet Pedal) est selectionné: pilote l'effet U-VIBE
- Quand le commutateur [EX CTL] (pilotage externe) de l'ampli Valvetronix est sur la position ON: pilote la vitesse de l'effet de modulation (CHORUS, FLANGER, PHASER, TREMOLO, ROTARY)

#### **Commutateur de pédale**

• Active/coupe l'effet Pedal. Quand l'effet est actif, la diode s'allume en haut à gauche de la pédale.

## **Français**

#### **9. Pédale de volume**

Cette pédale permet de piloter le volume.

Tu peux choisir une parmi trois courbes de réponse pour la pédale de volume. Pour en savoir plus, lis "Choisir la courbe de la pédale de volume" à la page 25.

Dans le cas d'un ampli Valvetronix, la pédale de volume pilote le niveau du signal après l'étage de gain de l'ampli. De cette façon, seul le volume change et le niveau de gain reste inchangé.

#### **Face arrière**

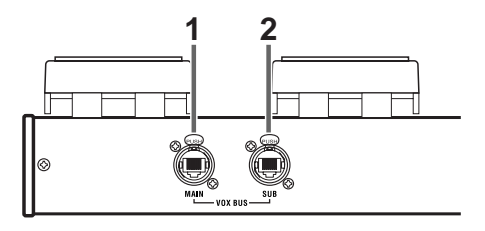

#### **1. Prise VOX BUS MAIN**

Sers-toi de cette prise pour brancher le VC-12 à un amplificateur Valvetronix ou un appareil compatible VOX BUS. Effectue cette connexion avec le câble "droit" 10Base-T fourni.

#### **2. Prise VOX BUS SUB**

Cette prise permet de brancher un deuxième ampli Valvetronix ou un appareil compatible VOX BUS au VC-12 afin de piloter simultanément les deux éléments connectés.

**Remarque**: Vu que le dispositif branché à la prise SUB ne peut pas transmettre de signal de pilotage au VC-12, tu dois utiliser le VC-12 pour piloter simultanément les deux dispositifs connectés.

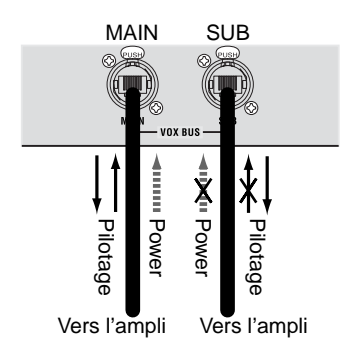

## **Utilisation du VC-12**

ette section t'explique comment<br>
choisir les mémoires, piloter les<br>
effets et utiliser l'accordeur du<br>
pédalier Tu approaches quoi comment choisir les mémoires, piloter les effets et utiliser l'accordeur du pédalier. Tu apprendras aussi comment travailler en mode manuel et transmettre les mémoires de ton ampli Valvetronix au VC-12.

#### **Mode de sélection de mémoire**

Comme son nom l'indique, le mode de sélection de mémoire (Channel Select) sert au choix des mémoires.

#### **Activer le mode de sélection de mémoire**

En mode de sélection de mémoire, l'écran BANK indique le numéro de la banque de mémoires choisie. Si aucun numéro de banque n'est affiché, procède comme suit pour activer le mode de sélection de mémoire:

- Si l'écran BANK indique  $\Box$ , le mode d'activation/de coupure d'effet (Effect On/ Off) est actif. Enfonce le commutateur CHANNEL–FX ON/OFF pour activer le mode de sélection de mémoire.
- Si l'écran BANK indique  $\lceil \cdot \rceil$ ,  $\lceil \cdot \rceil$  ou le nom d'une note, la fonction Tuner (accordeur) est active. Enfonce le commutateur TU-NER pour couper cette fonction et retourner au mode précédent. Si l'écran BANK indique un numéro de banque, le mode de sélection de mémoire est actif. Si  $\Box$  est affiché, tu es en mode d'activation/de coupure d'effet. Enfonce le commutateur CHANNEL–FX ON/OFF pour passer en mode de sélection de mémoire.
- L'écran BANK clignote lorsque tu changes de banque sans choisir de mémoire. Enfonce le commutateur CHANNEL–FX ON/OFF pour revenir au mode précédent.
- Si l'écran BANK indique  $\Box$ , ton ampli Valvetronix est en mode manuel. Dans ce cas, tu dois quitter ce mode sur l'ampli avant de continuer.

Download from Www.Somanuals.com. All Manuals Search And Download.

#### **Choisir des mémoires**

Une fois que le mode de sélection de mémoire est actif, tu peux choisir les mémoires. Les amplificateurs Valvetronix proposent 32 mémoires (réparties dans 8 banques contenant chacune 4 mémoires).

**1.Choisis la banque voulue (1, 2, 3, 4, 1., 2., 3., 4.) avec les commutateurs BANK UP/ DOWN.**

Le numéro de la banque choisie clignote à l'écran BANK.

**2. Choisis la mémoire voulue avec les commutateurs 1–4.**

Le numéro de la mémoire en question cesse de clignoter et la diode du commutateur enfoncé s'allume.

Te voilà paré pour la sélection des mémoires.

Pour choisir une autre mémoire de la même banque, il est inutile de spécifier à nouveau la banque. Imaginons par exemple que tu aies choisi la mémoire 3-1 et que tu veuilles passer à la mémoire 3-3. Pour cela, il te suffit d'enfoncer le commutateur 3 (si le mode de sélection de mémoire est toujours actif).

#### **Mode d'activation/de coupure d'effet**

En mode d'activation/de coupure d'effet, les commutateurs 1–4 permettent d'activer et de couper individuellement les sections Pedal, Modulation, Delay et Reverb. Ce mode permet aussi de choisir des mémoires, comme nous le verrons à la fin de cette section.

#### **Sélectionner le mode d'activation/de coupure d'effet**

En mode d'activation/de coupure d'effet, l'écran BANK indique **et la diode du** commutateur CHANNEL–FX ON/OFF est allumée. Le cas échéant, sélectionne le mode d'activation/de coupure d'effet en suivant une des méthodes ci-dessous:

- Si l'écran BANK indique un numéro de banque, le mode de sélection de mémoire est actif. Enfonce le commutateur CHAN-NEL–FX ON/OFF pour choisir le mode d'activation/de coupure d'effet.
- Si l'écran BANK indique  $\lceil \cdot \rceil$ ,  $\lceil \cdot \rceil$  ou le nom d'une note, la fonction Tuner (accordeur) est active. Enfonce le commutateur TU-NER pour couper cette fonction et retourner au mode précédent. Si l'écran BANK indique  $\boxed{\phantom{1}}$ , le mode d'activation/de coupure d'effet est actif. Si un numéro de banque est présent sur cet affichage, tu es en mode de sélection de mémoire. Enfonce le commutateur CHANNEL–FX ON/ OFF pour passer en mode d'activation/de coupure d'effet.
- L'écran BANK clignote lorsque tu changes de banque sans choisir une mémoire. Enfonce le commutateur CHANNEL–FX ON/OFF pour revenir au mode précédent.
- Si l'écran BANK indique  $\lceil \cdot \rceil$ , ton ampli Valvetronix est en mode manuel. Dans ce cas, tu dois annuler ce mode sur l'ampli avant de continuer.

#### **Activer/couper les effets**

Une fois en mode d'activation/de coupure d'effet, tu peux activer/couper les sections d'effets individuelles (Pedal, Modulation, Delay et Reverb) avec les commutateurs 1–4. Les diodes 1–4 indiquent si les sections d'effets sont actives ou non.

#### **Choisir des mémoires en mode d'activation/de coupure d'effet**

Cette section te montre comment sélectionner des mémoires en mode d'activation/de coupure d'effet.

**1. Choisis la banque voulue (1, 2, 3, 4, 1., 2., 3., 4.) avec les commutateurs BANK UP/DOWN.**

Le numéro de la banque choisie clignote à l'écran BANK.

#### **2. Choisis la mémoire voulue avec les commutateurs 1–4.**

Le numéro de la banque cesse de clignoter, la diode du commutateur enfoncé s'allume et le VC-12 passe en mode de sélection de mémoire.

**Remarque**: Pour choisir une autre mémoire au sein de la même banque en mode d'activation/de coupure d'effet, tu dois au préalable spécifier à nouveau la banque. Seul le mode de sélection de mémoire permet de choisir directement une autre mémoire de la banque active.

#### **Utiliser la fonction d'accordeur**

Outre la fonction d'accordeur traditionnelle, le VC-12 propose un mode silencieux pour accorder ta guitare en coupant le son de l'ampli (un must pour la scène). C'est ce que nous appelons le mode d'accordeur "silencieux".

**1. Enfonce le commutateur TUNER pour activer la fonction d'accordeur. L'écran BANK indique alors**  $\boxed{-}$ **.** 

Pour utiliser le mode d'accordeur silencieux, maintiens le commutateur TUNER enfoncé pendant au moins une seconde. L'écran BANK indique alors  $\boxed{.}$ .

**2. Accorde ta guitare en veillant à ce que la diode centrale s'allume pour chaque corde.**

Si une diode s'allume à gauche de la diode centrale, la hauteur est trop basse. Et si une diode s'allume à droite de la diode centrale, la hauteur est trop élevée.

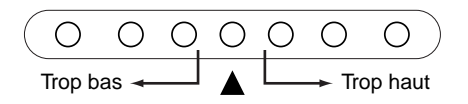

Pour chaque corde, l'écran BANK indique le nom de la note la plus proche. Le tableau suivant montre la correspondance entre les indications et les notes.

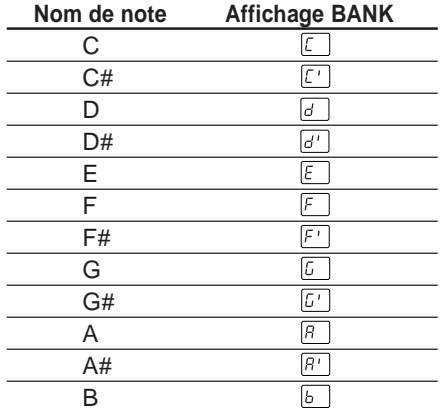

**3. Quand ta guitare est accordée, enfonce le commutateur TUNER pour couper cette fonction et retourner au mode précédent.**

#### **A propos du mode manuel**

Tant que ton ampli Valvetronix est en mode manuel, l'écran BANK du VC-12 indique et le pédalier se comporte comme en mode d'activation/de coupure d'effet, ce qui te permet:

- D'activer et de couper individuellement les sections Pedal, Modulation, Delay et Reverb avec les commutateurs 1–4;
- De régler le temps de retard avec le commutateur TAP;
- De piloter le volume de l'ampli avec la pédale de volume;
- De piloter la section des effets Pedal avec la pédale d'expression;
- D'accorder ta guitare avec la fonction Tuner du pédalier.

**Remarque**: Tant que ton ampli Valvetronix est en mode manuel, tu ne peux pas sélectionner ses mémoires avec le VC-12 (mais bien sur l'ampli même). Pour pouvoir choisir les mémoires de l'ampli avec le VC-12, il faut donc annuler le mode manuel sur l'ampli.

#### **Sauvegarder les réglages de l'ampli dans le VC-12**

Tu peux sauvegarder les réglages de ton ampli Valvetronix dans les quatre blocs de mémoires du VC-12. Chaque bloc de mémoires du pédalier permet de conserver 32 mémoires de l'ampli, soit un total de 128 mémoires (32 x 4 = 128).

#### **Transfert des mémoires de l'ampli**

**1. Mets ton amplificateur Valvetronix hors tension et branche-le à la prise VOX BUS MAIN du VC-12.**

**Remarque**: Ne branche rien à la prise VOX BUS SUB du VC-12.

- **2. Mets ton ampli Valvetronix sous tension tout en maintenant enfoncés ses boutons DELAY [TAP] et REVERB [TYPE].** L'écran BANK du VC-12 indique  $|50\rangle$ .
- **3. Enfonce le commutateur BANK UP du VC-12.** L'écran BANK du VC-12 indique  $|c|$ .

Les diodes des commutateurs (1–4) sont éteintes pour les mémoires vides. Les diodes des mémoires contenant des réglages sont allumées.

**4. Choisis la mémoire (1, 2, 3 ou 4) où tu veux sauvegarder les mémoires de ton ampli avec les commutateurs 1–4. La méthode de sélection change comme suit, selon que la diode du commutateur est allumée ou éteinte:**

Si la diode est éteinte, enfonce une fois le commutateur pour choisir la mémoire en question. La diode clignote.

Si la diode est allumée, enfonce le commutateur pendant au moins trois secondes pour choisir la mémoire en question. La diode clignote rapidement.

Pour annuler ta sélection et choisir une autre mémoire, enfonce de nouveau ce commutateur ou appuie sur le commutateur RECALL du VC-12. La diode du commutateur cesse de clignoter.

**Remarque**: L'étape suivante efface irrémédiablement le contenu de la mémoire en question! **5. Appuie sur le bouton [WRITE] de ton ampli Valvetronix pour transmettre ses réglages au bloc de mémoires choisi.** Ces réglages sont transmis de l'ampli Valvetronix au VC-12 qui les sauvegarde dans le bloc choisi.

La diode du commutateur (1–4) correspondant s'allume, t'indiquant que la mémoire contient les réglages transmis.

**6. Mets ton ampli Valvetronix hors tension puis remets-le sous tension.**

Voilà. Tu sais tout ce qu'il faut sur la sauvegarde.

#### **Transmettre des réglages**

Voyons à présent comment transmettre les réglages sauvegardés dans les mémoires du VC-12 à ton ampli Valvetronix.

**1. Mets ton amplificateur Valvetronix hors tension et vérifie qu'il est branché à la prise VOX BUS MAIN du VC-12.**

**Remarque**: Ne branche rien à la prise VOX BUS SUB du VC-12.

- **2. Mets ton ampli Valvetronix sous tension tout en maintenant enfoncés ses boutons DELAY [TAP] et REVERB [TYPE].** L'écran BANK du VC-12 indique  $\boxed{50}$ .
- **3. Enfonce le commutateur BANK DOWN du VC-12.** L'écran BANK du VC-12 indique  $\mathbb{E}$ .
- **4. Choisis le bloc de mémoires (1, 2, 3 ou 4) contenant les réglages que tu veux transmettre à l'ampli avec les commutateurs 1–4.** La diode du commutateur enfoncé clignote.

Pour annuler l'opération, enfonce de nouveau ce commutateur ou appuie sur le commutateur RECALL du VC-12.

**5. Enfonce le commutateur CHANNEL–FX ON/OFF du VC-12 pour charger le contenu de la mémoire choisie dans l'ampli.** Le contenu de cette mémoire est transmis à ton ampli Valvetronix.

Quand le chargement est terminé, l'écran BANK de ton ampli Valvetronix indique "4.".

**6. Mets ton ampli Valvetronix hors tension puis remets-le sous tension.** La procédure de transfert est terminée.

#### **Transmettre les réglages à deux amplis**

La connexion d'un ampli Valvetronix à la prise VOX BUS SUB du VC-12 ne permet pas de transmettre ses réglages au pédalier. Par contre, cette prise transmet bel et bien les réglages sauvegardés, ce qui te permet de transmettre les réglages à deux amplis Valvetronix à la fois (l'un branché à la prise VOX BUS MAIN et l'autre à la prise VOX BUS SUB du VC-12).

- **1. Mets les deux amplis Valvetronix hors tension. Branche un ampli à la prise VOX BUS MAIN et l'autre à la pris VOX BUS SUB du VC-12.**
- **2. Mets l'ampli Valvetronix branché à la prise VOX BUS MAIN sous tension tout en maintenant enfoncés ses boutons DELAY [TAP] et REVERB [TYPE].** L'écran BANK du VC-12 indique  $|50|$ .
- **3. Mets l'ampli Valvetronix branché à la prise VOX BUS SUB sous tension tout en maintenant enfoncés ses boutons DELAY [TAP] et REVERB [TYPE].** L'affichage BANK du VC-12 devrait indiquer  $b$ *u* $\overline{b}$ .
- **4. Enfonce le commutateur BANK DOWN du VC-12.**

L'écran BANK du VC-12 indique  $\boxed{\varepsilon}$ .

**5. Choisis la mémoire (1, 2, 3 ou 4) contenant les réglages que tu veux charger dans les amplis avec les commutateurs 1–4.** La diode du commutateur enfoncé clignote.

Pour annuler l'opération, enfonce de nouveau ce commutateur ou appuie sur le commutateur RECALL du VC-12.

**6. Enfonce le commutateur CHANNEL–FX ON/OFF du VC-12 pour transmettre le contenu de la mémoire choisie aux amplis.** Le contenu de cette mémoire est transmis aux deux amplis Valvetronix.

Quand le transfert est terminé, l'écran BANK des deux amplis Valvetronix indique "4.".

**7. Mets les deux amplis Valvetronix hors tension puis remets-les sous tension.** La procédure de transmission aux deux amplis est terminée.

#### **Effacer des mémoires**

Voici comment effacer le contenu d'un bloc de mémoires du VC-12. Cette procédure n'efface pas les réglages de ton ampli Valvetronix.

**Attention**: Le contenu de toute mémoire effacée est irrémédiablement perdu.

**1. Mettez l'amplificateur Valvetronix hors tension et vérifiez qu'il est branché à la prise VOX BUS MAIN du VC-12.**

**Remarque:** Ne connectez rien à la prise VOX BUS SUB du VC-12.

**2. Mettez l'amplificateur Valvetronix sous tension tout en maintenant enfoncés ses boutons DELAY [TAP] et REVERB [TYPE].**

L'écran BANK du VC-12 indique **[b]**.

**3. Appuyez sur le bouton BANK UP du VC-12.**

L'écran BANK du VC-12 indique  $\lceil \cdot \rceil$ . Les témoins des commutateurs 1–4 sont éteints pour les mémoires vides. Les témoins des mémoires contenant des réglages sont allumés.

**4. Enfoncez pendant au mois cinq secondes le commutateur (1, 2, 3 ou 4) du VC-12 correspondant à la mémoire que vous voulez effacer.**

Le témoin du commutateur se met à clignoter rapidement.

Pour annuler l'opération, enfonce le commutateur RECALL du VC-12.

- **5. Enfoncez le commutateur CHANNELFX ON/OFF du VC-12 pour effacer le contenu de la mémoire choisie.** Le contenu de la mémoire est effacé et le témoin du commutateur en question (1–4) s'éteint.
- **6. Mettez votre ampli Valvetronix hors tension puis à nouveau sous tension.** Ici se termine la procédure d'effacement.

## **Pédale d'expression et pédale de volume**

ans cette section, nous verrons<br>
comment calibrer les pédales d'ex<br>
pression et de volume et comment<br>
pédales de répense pour le péd comment calibrer les pédales d'ex choisir une courbe de réponse pour la pédale de volume.

#### **Calibrer les pédales**

Si tu n'obtiens pas l'effet minimum/maximum quand la pédale d'expression ou la pédale de volume du VC-12 est relevée/enfoncée à fond, il est temps de la calibrer.

**Remarque**: Pour une précision optimale, nous te conseillons de calibrer les pédales en les actionnant à la main.

#### **Calibrer la pédale d'expression**

- **1. Mets l'appareil branché hors tension.**
- **2. Mets l'appareil branché sous tension tout en maintenant enfoncés les commutateurs 3 et CHANNEL–FX ON/OFF du VC-12.**

L'écran BANK indique **[F]** pendant une seconde puis affiche . Le pédalier attend que tu règles la position minimum.

**3. Règle la position minimum en relevant lentement la pédale d'expression jusqu'en bout de course. Dès que la pédale est relevée à fond, cesse d'appuyer dessus.**

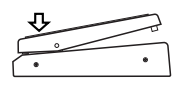

**4. Enfonce le commutateur TAP pour entériner la position minimum.** L'écran BANK indique alors  $\boxed{5}$ 

**5. Règle la position maximum en enfonçant lentement la pédale d'expression jusqu'en bout de course. Dès que la pédale est enfoncée à fond, cesse d'appuyer dessus.**

Pour annuler l'opération, enfonce le commutateur RECALL.

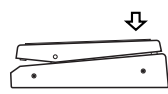

**6. Enfonce le commutateur TAP pour entériner la position maximum.** L'écran BANK indique  $[**[**]$  pendant une seconde. Le VC-12 est en service.

Si le calibrage ne porte pas ses fruits, les messages  $F_{\text{eq}}$  et  $F_{\text{eq}}$  apparaîtront tour à tour à l'écran BANK. Dans ce cas, recommence le calibrage à l'étape 3.

**Remarque**: Si le calibrage échoue plusieurs fois de suite, le VC-12 est peut-être en panne. Adresse-toi à ton revendeur VOX.

#### **Calibrer la pédale de volume**

- **1. Vérifie que l'appareil branché est hors tension.**
- **2. Mets l'appareil branché sous tension tout en maintenant enfoncés les commutateurs 3 et TAP du VC-12.** L'écran BANK indique  $\overline{u}$  pendant une seconde puis affiche  $\boxed{\cdot}$ . Le pédalier attend que tu règles la position minimum.
- **3. Règle la position minimum en relevant lentement la pédale de volume jusqu'en bout de course. Dès que la pédale est en bout de course, cesse d'appuyer dessus.**

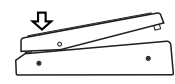

**4. Enfonce le commutateur TAP pour entériner la position minimum.** L'écran BANK indique alors  $\Box$ .

**5. Règle la position maximum en enfonçant lentement la pédale de volume jusqu'en bout de course. Dès que la pédale est enfoncée à fond, cesse d'appuyer dessus.**

Pour annuler l'opération, enfonce le commutateur RECALL.

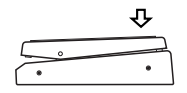

**6. Enfonce le commutateur TAP pour entériner la position maximum.** L'écran BANK indique  $\lceil \cdot \rceil$  pendant une seconde. Le VC-12 est en service.

Si le calibrage ne porte pas ses fruits, les messages  $\boxed{\epsilon}$  et  $\boxed{\epsilon}$  apparaîtront tour à tour à l'écran BANK. Dans ce cas, recommence le calibrage à l'étape 3.

**Remarque**: Si le calibrage échoue plusieurs fois de suite, le VC-12 est peut-être en panne. Adresse-toi à ton revendeur VOX.

#### **Choisir la courbe de la pédale de volume**

Tu peux choisir une parmi trois courbes de réponse pour la pédale de volume. Ces courbes déterminent la vitesse à laquelle la pédale de volume agit sur le niveau, comme le montre le schéma ci-dessous.

**Courbe nº2**: Cette courbe standard produit un changement constant de volume sur toute la course de la pédale. C'est la courbe active par défaut.

**Courbe nº3**: Le volume change rapidement en début de course et plus lentement quand tu arrives en fin de course.

#### **Sélectionner la courbe**

- **1. Mets l'appareil branché hors tension.**
- **2. Remets l'appareil branché sous tension tout en maintenant enfoncés le commutateur BANK UP et le commutateur 1, 2 ou 3 (selon la courbe voulue) du VC-12.** L'écran BANK indique le numéro de la courbe choisie (C1, C2 ou C3) pendant une seconde. Le VC-12 mémorise le choix de cette courbe. Inutile donc de refaire cette sélection la prochaine fois que tu utilises ton VC-12.

#### **Tuyau**

La courbe par défaut (nº 2) correspond à la courbe standard utilisée pour les potentiomètres crantés (équipant la majorité des pédales de volume disponibles dans le commerce). C'est un réglage qui convient donc parfaitement pour la majorité des applications. Chacune des deux autres courbes te permet de nuancer l'action de la pédale selon tes préférences. Nous te conseillons donc d'expérimenter un peu afin de trouver ta courbe.

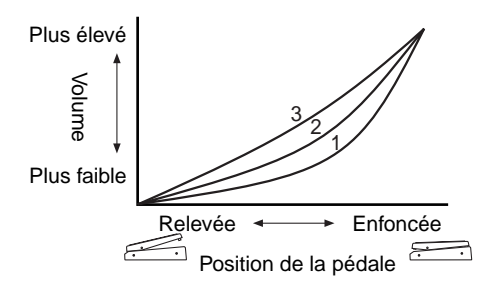

**Courbe nº1**: Le volume change lentement en début de course et plus rapidement quand tu arrives en fin de course.

## **En cas de problème**

#### **Le VC-12 ne s'allume pas quand je mets l'appareil connecté sous tension.**

- Vérifie que ton ampli Valvetronix ou l'appareil compatible VOX BUS est bien branché à la prise VOX BUS MAIN du VC-12. (Tu ne peux en effet pas alimenter le VC-12 via sa prise VOX BUS SUB).
- Vérifie que l'appareil branché fonctionne correctement.
- Vérifie que le câble de connexion est en bon état.

#### **Mon ampli ne produit aucun son.**

- Assure-toi que ta guitare est correctement branchée.
- Vérifie que la commande de volume de ta guitare n'est pas en position minimum.
- Vérifie que le mode d'accordeur silencieux du VC-12 n'est pas activé.
- Vérifie que la pédale de volume n'est pas relevée à fond.
- Vérifie l'état du câble de connexion de ta guitare.

#### **Impossible d'activer/de couper les effets avec le VC-12.**

- Assure-toi que la section des effets n'est pas coupée sur l'appareil branché et vérifie les réglages d'effets.
- Assure-toi que la boucle d'effet du dispositif connecté n'est pas contournée.

#### **La pédale d'expression ne fonctionne pas.**

- Vérifie qu'un effet est bien choisi dans la section Pedal de l'appareil connecté.
- Si tu joues sur un ampli Valvetronix, il faut que son commutateur [EX CTL] soit sur la position ON pour que le pilotage d'un effet Modulation soit possible.

#### **La pédale d'expression ou la pédale de volume ne se comporte pas normalement.**

• Si les réglages du VC-12 et du dispositif branché semblent corrects, effectue un calibrage de la pédale.

## **Caractéristiques**

Affichage BANK: Diode à 8 segments x 2

- Diodes: 14 (7 pour les commutateurs, 7 pour l'accordeur)
- Commandes: Pédale d'expression Pédale de volume Commutateur RECALL Commutateurs d'effet 1–4 Commutateur CHANNEL–FX ON/OFF Commutateurs BANK UP/DOWN Commutateur TAP Commutateur TUNER
- Prises: VOX BUS MAIN VOX BUS SUB

Alimentation: fournie via la prise VOX BUS MAIN

Dimensions (L x P x H): 710 x 244 x 76–111 mm

Poids: 5.6 kg

Accessoires fournis: câble VOX BUS (10Base-T "droit" CAT5 de 10 mètres, avec verrou de fixation), étui de transport

> Les caractéristiques et l'aspect du produit sont susceptibles d'être modifiées sans avis préalable.

## **Vorsichtsmaßnahmen**

#### **Aufstellungsort**

Vermeiden Sie das Aufstellen des Geräts an Orten, an denen

- es direkter Sonneneinstrahlung ausgesetzt ist;
- hohe Feuchtigkeit oder Extremtemperaturen auftreten können;
- Staub oder Schmutz in großen Mengen vorhanden sind;
- das Gerät Erschütterungen ausgesetzt sein kann.
- in der Nähe eines Magnetfeldes.

#### **Störeinflüsse auf andere Elektrogeräte**

Dieser kann bei in der Nähe aufgestellten Rundfunkempfängern oder Fernsehgeräten Empfangsstörungen hervorrufen. Betreiben Sie solche Geräte nur in einem geeigneten Abstand von diesem Erzeugnis.

#### **Bedienung**

Vermeiden Sie bei der Bedienung von Schaltern und Reglern unangemessenen Kraftaufwand.

#### **Reinigung**

Bei auftretender Verschmutzung können Sie das Gehäuse mit einem trockenen, sauberen Tuch abwischen. Verwenden Sie keinerlei Flüssigreiniger wie beispielsweise Reinigungsbenzin, Verdünnungs- oder Spülmittel. Verwenden Sie niemals brennbare Reiniger.

#### **Bedienungsanleitung**

Bewahren Sie diese Bedienungsanleitung gut auf, falls Sie sie später noch einmal benötigen.

#### **Flüssigkeiten und Fremdkörper**

Stellen Sie niemals Behältnisse mit Flüssigkeiten in der Nähe des Geräts auf. Wenn Flüssigkeit in das Gerät gelangt, können Beschädigung des Geräts, Feuer oder ein elek-trischer Schlag die Folge sein. Beachten Sie, daß keinerlei Fremdkörper in das Gerät gelangen.

#### **Das CE-Zeichen für die Europäische Gemeinschaft**

Vor dem 31.12.1996 vergebene CE-Zeichen auf unseren netzgespeisten Geräten zeigen an, daß diese Geräte gemäß der EMC-Richtlinie (89/336/EWG) und der CE-Richtlinie (93/68/EWG) der EU arbeiten. Nach dem 01.01.1997 vergebene CE-Zeichen auf unseren netzgespeisten Geräten zeigen an, daß diese Geräte gemäß der EMC-Richtlinie (89/336/EWG), der CE-Richtlinie (93/68/EWG) und der Niederspannungsstromrichtlinie (73/23/EWG) der EU arbeiten. Die CE-Zeichen auf unseren batteriegespeisten Geräten zeigen an, daß diese Geräte gemäß der EMC-Richtlinie (89/336/EWG) und der CE-Richtlinie (93/68/EWG) der EU arbeiten.

#### **WICHTIGER HINWEIS FÜR KUNDEN**

Dieses Produkt wurde unter strenger Beachtung von Spezifikationen und Spannungsanforderungen hergestellt, die im Bestimmungsland gelten. Wenn Sie dieses Produkt über das Internet, per Postversand und/oder mit telefonischer Bestellung gekauft haben, müssen Sie bestätigen, dass dieses Produkt für Ihr Wohngebiet ausgelegt ist.

WARNUNG: Verwendung dieses Produkts in einem anderen Land als dem, für das es bestimmt ist, verwendet wird, kann gefährlich sein und die Garantie des Herstellers oder Importeurs hinfällig lassen werden. Bitte bewahren Sie diese Quittung als Kaufbeleg auf, da andernfalls das Produkt von der Garantie des Herstellers oder Importeurs ausgeschlossen werden kann.

## **Willkommen**

Glückwunsch zu und vielen Dank für<br>deine Entscheidung zum VOX VC-1<br>Foot Controller, einer Pedaleinheit, deine Entscheidung zum VOX VC-12 Foot Controller, einer Pedaleinheit, mit der man VOX BUS-kompatible Geräte, darunter die Verstärker der VOX Valvetronix-Serie, fernbedienen kann.

Um wirklich alles aus deinem VC-12 Foot Controller herauszukitzeln, musst du dir diese Bedienungsanleitung vollständig durchlesen.

#### **Features**

Mit einem optionalen VC-12 Foot Controller stehen folgende Möglichkeiten zur Verfügung:

- Anwahl von Speichern
- Einstellen der Amp-Lautstärke
- Bedienung des VOX-WAH-Effekts
- Bedienung des U-VIBE-Effekts
- Geschwindigkeitssteuerung der Modulationseffekte
- Einstellen der Delay-Verzögerungszeit mit dem TAP-Fußtaster
- Separates Ein- und Ausschalten des Modulations-, Delay- und Reverb-Effekts
- Aufrufen eines zuvor gewählten Speichers
- Stimmen der Gitarre
- Speichern der Valvetronix-Einstellungen

Wie sich diese Funktionen deines VOX BUSkompatiblen Gerätes genau verhalten, findest du in dessen Bedienungsanleitung.

#### **Pflege**

Der VC-12 ist absolut roadtauglich und müsste also Jahre lang halten. Trotzdem solltest du aber folgende Punkte beachten:

- Für den Transport hältst du den VC-12 am besten nie an den Pedalen fest. Trage ihn also nur, indem du das Gehäuse festhältst.
- Löse alle Kabelverbindungen, bevor du den VC-12 verstaust usw.
- Zum Reinigen des VC-12 darfst du nur ein feuchtes, weiches Tuch, z.B. ein Reinigungstuch für eine Gitarre, verwenden.

## **Anschließen des VC-12**

en VC-12 kann man an VOX BUS-<br>
kompatible Geräte anschließen, dater folgende Valvetronix-Verstärker:<br>
AD60VT AD120VT AD60VTH AD120VTH kompatible Geräte anschließen, darun AD60VT, AD120VT, AD60VTH, AD120VTH, AD60VTX und AD120VTX.

- **1. Schalte alle Geräte vor Herstellen oder Lösen der Verbindungen aus.**
- **2. Verbinde das beiliegende Kabel mit dem VOX BUS MAIN-Anschluss auf der Rückseite des VC-12.**

Ein Ende des Kabels hier anschließen

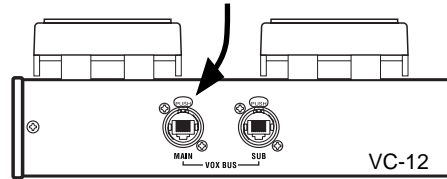

Die Stromversorgung des VC-12 erfolgt über diese Verbindung.

**3. Schließe das andere Kabelende an die FOOT CONTROLLER- oder VOX BUS-Buchse des Valvetronix-Verstärkers oder VOX BUS-kompatiblen Gerätes an.**

Das andere Ende des Kabels hier anschließen

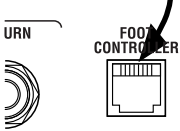

VOX BUS-kompatibles Gerät

#### **Das Wort zum beiliegenden Kabel**

Beim beiliegenden Kabel handelt es sich um ein gerades "10Base-T"-Kabel mit Riegelklemme.

> **Anmerkung**: Das beiliegende Kabel eignet sich ausschließlich für die Verbindung des VC-12 mit einem VOX BUS-kompatiblen Gerät. Verwende es also niemals mit anderen Geräten.

Außerdem musst du dir im Fall der Fälle bei deinem VOX-Händler ein Ersatzkabel besorgen. Du kannst dich aber auch für ein herkömmliches "10Base-T"-Kabel für Computernetzwerke (Ethernet) entscheiden. Dabei muss es sich jedoch um ein "gerades" (straight) Kabel handeln. Ein "Überkreuz-Kabel" funktioniert nicht.

**Warnung: Bei Verwendung eines "10Base-T** Überkreuz-Kabels" (crossed) können Schäden entstehen, die von der Garantie nicht gedeckt werden.

## **Funktionen des VC-12**

In diesem Kapitel werden die Bedienelemente und Anschlüsse des VC-12 vorgestellt.

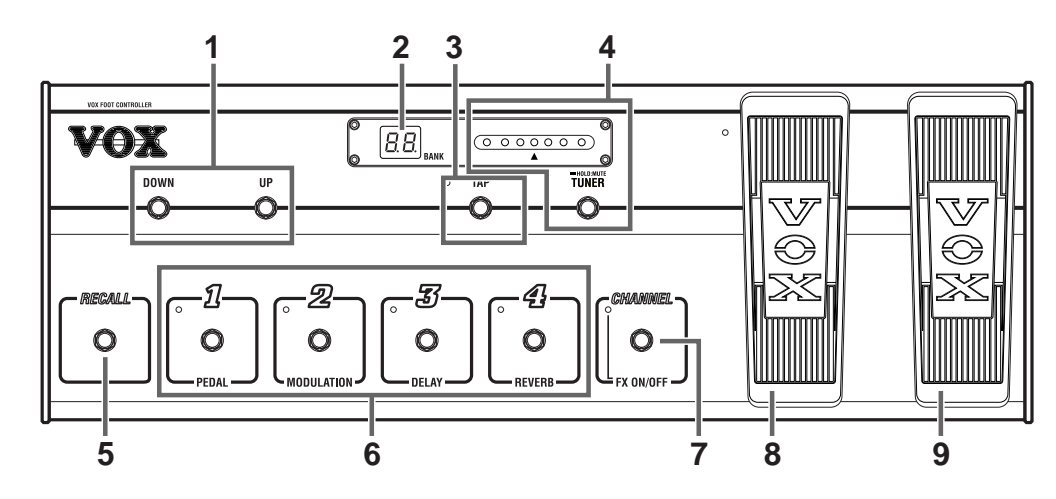

#### **Oberseite**

#### **1. BANK UP/DOWN-Fußtaster**

Hiermit kannst du Speicherbänke wählen.

Im Speicherwahl- oder Effektpedalmodus rufst du mit UP die nächste Bank auf. DOWN dient hingegen zur Anwahl der vorangehenden Bank.

Solange sich der Valvetronix-Verstärker im Manual-Modus befindet, sind diese Fußtaster nicht belegt. Wie man den Manual-Modus deaktiviert, findest du in der Bedienungsanleitung des Verstärkers.

#### **2. BANK-Display**

Im Speicherwahlmodus erscheint hier die Nummer der aktuell gewählten Bank.

Im Effektpedalmodus verhält sich das Display folgendermaßen:

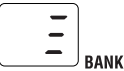

Wenn die Stimmfunktion (Tuner) aktiv ist, sieht das Display wie nachstehend gezeigt aus. Der Name der erkannten Note wird angezeigt.

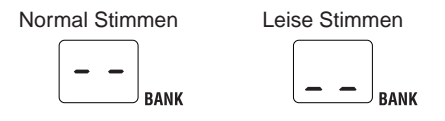

Solange sich der Valvetronix-Verstärker im Manual-Modus befindet, sieht das Display folgendermaßen aus. Der VC-12 verhält sich dann wie im Effektpedalmodus.

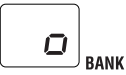

#### **3. TAP-Fußtaster und -Diode**

Hiermit kann die Verzögerungszeit eingestellt werden. Der VC-12 berechnet anhand des Tap-Intervalls das Tempo und übernimmt diesen Wert als Verzögerungszeit.

**Anmerkung**: Bei Aufrufen eines anderen Speichers bzw. bei Ausschalten des angeschlossenen Gerätes wird die zuletzt eingestellte Verzögerungszeit wieder gelöscht. Wenn du die aber beibehalten möchtest, musst du die Einstellungen im angesteuerten Gerät sichern. Siehe die betreffende Bedienungsanleitung.

#### **4. TUNER-Fußtaster und -Dioden**

Hiermit kann die integrierte Stimmfunktion ("Tuner") ein- und ausgeschaltet werden.

Wenn eine Saite richtig gestimmt ist, leuchtet die Diode in der Mitte. Beim Stimmen wird der Name der erkannten Note im Display angezeigt. Siehe außerdem "Verwendung der Stimmfunktion (Tuner)" auf Seite 33.

#### **5. RECALL-Fußtaster**

Im Speicherwahlmodus lädst du hiermit die Einstellungen des zuvor gewählten Speichers. Das kannst du zum schnellen Wechseln zwischen den Speichern unterschiedlicher Bänke verwenden. Sagen wir, du wählst erst Speicher 4-2 und danach Speicher 2-1. Um danach wieder Speicher 4-2 aufzurufen, musst du den RECALL-Fußtaster betätigen.

Im Effektpedal- und Manual-Modus ist der RECALL-Fußtaster nicht belegt.

#### **6. Fußtaster und Dioden 1–4 für die Effekte**

Im Speicherwahlmodus dienen diese Fußtaster zum Anwählen des benötigten Speichers. Die Dioden 1–4 zeigen an, welcher Speicher momentan gewählt ist. Siehe außerdem "Speicherwahlmodus" auf Seite 31.

Im Effektpedalmodus dienen diese Fußtaster zum Ein-/Ausschalten der Effekte "Pedal", "Modulation", "Delay" und "Reverb". Wenn eine Diode 1–4 leuchtet, so ist der betreffende Effekt aktiv.

Solange sich der Valvetronix-Verstärker im Manual-Modus befindet, verhalten sich diese Fußtaster wie im Effektpedalmodus.

#### **7. CHANNEL–FX ON/OFF-Fußtaster und -Diode**

Hiermit wählst du abwechselnd den Speicherwahl- (Channel) und Effektpedalmodus (FX).

Im Speicherwahlmodus zeigt das Display die Nummer der aktuell gewählten Bank an.

Im Effektpedalmodus leuchtet die FX ON/ OFF-Diode. Das BANK-Display verhält sich dann wie nachstehend gezeigt.

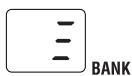

#### **8. Schwellpedal, Fußtaster**

Das Schwellpedal dient zum Steuern des Effekts, den man auf dem angeschlossenen Gerät gewählt hat. Welche Effekte mit diesem Pedal gesteuert werden können, erfährst du in der Bedienungsanleitung des angeschlossenen Geräts.

Mit dem Fußtaster kann der zugeordnete Effekt des angeschlossenen Gerätes ein- und ausgeschaltet werden. Die Diode oben links neben dem Pedal leuchtet, wenn ein Effekt fernbedient werden kann.

Im Falle eines Valvetronix-Verstärkers lautet die Bedienung etwas anders. Dann haben das Schwellpedal und der Fußtaster nämlich folgende Funktionen.

#### **Schwellpedal**

• Bei Anwahl des VOX-WAH-Effekts (Pedal-Effekt): Bedienung des WAH-Effekts.

• Bei Anwahl des U-VIBE-Effekts (Pedal-Effekt): Steuerung der U-VIBE-Geschwindigkeit.

• Wenn der [EX CTL]-Schalter des Valvetronix-Verstärkers aktiv ist: Steuerung der Geschwindigkeit des Modulationseffekts (CHORUS, FLANGER, PHASER, TREMOLO, ROTARY)

#### **Fußtaster**

• Dient zum Ein-/Ausschalten des Pedal-Effekt

Wenn diese Funktion aktiv ist, leuchtet die Diode oben links neben dem Pedal.

#### **9. Volumenpedal**

Hiermit kannst du die Lautstärke einstellen.

Es stehen drei Kurven für die Wahl des Pegelverhaltens zur Verfügung. Siehe "Anwahl der Pegelkurve für das Volumenpedal" auf Seite 37.

Wenn du mit einem Valvetronix-Verstärker arbeitest, beeinflusst das Volumenpedal die Lautstärke hinter dem Vorverstärker (Gain). Folglich ändert sich nur der Pegel, nicht aber der Bratgehalt des Sounds.

#### **Rückseite**

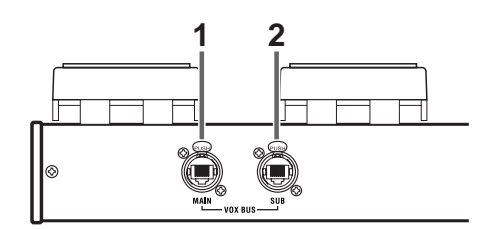

#### **1. VOX BUS MAIN-Anschluss**

Über diesen Anschluss musst du den VC-12 mit dem VOX BUS-kompatiblen Gerät verbinden. Schließe hier das beiliegende "gerade" 10Base-T-Kabel an.

#### **2. VOX BUS SUB-Anschluss**

Mit diesem Anschluss kann ein zweiter Valvetronix-Verstärker bzw. ein VOX BUSkompatibles Gerät verbunden werden. In dem Fall erlaubt der VC-12 dann die Fernbedienung zweier Geräte gleichzeitig.

**Anmerkung**: Da das zweite Gerät keine Signale zum VC-12 übertragen kann, musst du den VC-12 für die Simultanbedienung beider Geräte verwenden.

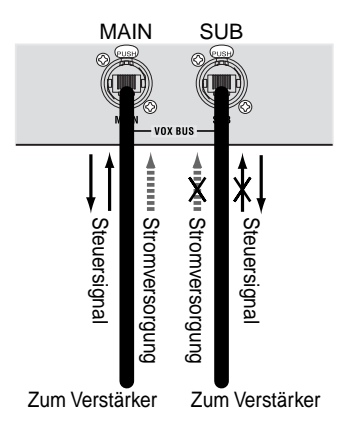

## **Arbeiten mit dem VC-12**

er wird erklärt, wie man Speicher<br>
aufruft, die Effekte fernbedient, die interne Stimmfunktion und den aufruft, die Effekte fernbedient, die interne Stimmfunktion und den Manual-Modus verwendet sowie die Einstellungen eines Valvetronix-Verstärkers im VC-12 speichert.

#### **Speicherwahlmodus**

Im Speicherwahlmodus dienen die Fußtaster zum Anwählen des benötigten Speichers.

#### **Aufrufen des Speicherwahlmodus'**

Im Speicherwahlmodus zeigt das Display die Nummer der aktuell gewählten Bank an. Wird momentan keine Banknummer angezeigt, so muss der Speicherwahlmodus folgendermaßen aufgerufen werden:

- Wenn im BANK-Display  $\boxed{3}$  angezeigt wird, ist der Effektpedalmodus gewählt. Dann musst du mit dem CHANNEL–FX ON/OFF-Fußtaster den Speicherwahlmodus aktivieren.
- Wenn im BANK-Display  $\Box$ ,  $\Box$  oder ein Notenname angezeigt wird, ist die Stimmfunktion aktiv. Drücke dann den TUNER-Fußtaster, um die Stimmfunktion auszuschalten. Wenn das BANK-Display eine Banknummer anzeigt, ist der Speicherwahlmodus bereits aktiv. Wird jedoch angezeigt, so ist der Effektpedalmodus gewählt. Dann musst du mit dem CHANNEL–FX ON/OFF-Fußtaster den Speicherwahlmodus aktivieren.
- Wenn die Nummer im BANK-Display blinkt, hast du bereits eine andere Bank aktiviert, aber noch keinen Speicher jener Bank gewählt. Bei Bedarf kannst du dann mit dem CHANNEL–FX ON/OFF-Fußtaster wieder in den zuvor gewählten Modus wechseln.
- Wenn im BANK-Display  $\Box$  angezeigt wird, befindet sich der Valvetronix-Verstärker im Manual-Modus. Diesen musst du dann auf dem Verstärker deaktivieren, um mit der Pedaleinheit Speicher wählen zu können.

#### **Anwählen von Speichern**

Nach Aufrufen des Speicherwahlmodus' kannst du den benötigten Speicher anwählen. Valvetronix-Verstärker bieten 32 Speicher, die in acht Bänke unterteilt sind – macht also vier Speicher je Bank.

**1. Wähle mit den BANK UP/DOWN-Fußtastern die benötigte Bank (1, 2, 3, 4, 1., 2., 3., 4.).**

Deren Nummer blinkt nun im BANK-Display.

**2. Wähle mit den Fußtastern 1–4 einen Speicher.**

Die Banknummer hört auf zu blinken und die Diode des betätigten Fußtasters leuchtet.

Der neue Speicher ist nun gewählt.

Wenn sich der neue Speicher in derselben Bank befindet wie der zuvor gewählte Speicher, braucht die Bank nicht erneut angewählt zu werden. Beispiel: Du hast erst Speicher 3–1 gewählt und möchtest nun Speicher 3–3 aufrufen. Wenn du dich noch im Speicherwahlmodus befindest, brauchst du nur Fußtaster "3" zu betätigen.

#### **Effektpedalmodus**

Im Effektpedalmodus dienen die Fußtaster 1– 4 zum separaten Ein-/Ausschalten der Effekte "Pedal", "Modulation", "Delay" und "Reverb". Es können aber auch andere Speicher aufgerufen werden. Das wird am Ende dieses Kapitels erläutert.

#### **Anwahl des Effektpedalmodus'**

Im Effektpedalmodus erscheint im BANK-Display **in Australia die CHANNEL–FX ON**/ OFF-Diode leuchtet. Wenn das bei dir noch nicht der Fall ist, musst du den Effektpedalmodus folgendermaßen aufrufen:

• Wenn im BANK-Display eine Banknummer erscheint, ist der Speicherwahlmodus aktiv. Dann musst du mit dem CHANNEL– FX ON/OFF-Fußtaster den Effektpedalmodus aufrufen.

- Wenn im BANK-Display  $\lceil \rceil$ ,  $\lceil \rceil$  oder ein Notenname angezeigt wird, ist die Stimmfunktion aktiv. Drücke dann den TUNER-Fußtaster, um die Stimmfunktion auszuschalten. Wenn das BANK-Display anzeigt, ist der Effektpedalmodus bereits aktiv. Wenn eine Banknummer angezeigt wird, ist der Speicherwahlmodus gewählt. Dann musst du mit dem CHANNEL–FX ON/OFF-Fußtaster den Effektpedalmodus aktivieren.
- Wenn die Nummer im BANK-Display blinkt, hast du bereits eine andere Bank aktiviert, aber noch keinen Speicher jener Bank gewählt. Bei Bedarf kannst du dann mit dem CHANNEL–FX ON/OFF-Fußtaster wieder in den zuvor gewählten Modus wechseln.
- Wenn im BANK-Display  $\lceil \cdot \rceil$  angezeigt wird, befindet sich der Valvetronix-Verstärker im Manual-Modus. Diesen musst du auf dem Verstärker deaktivieren, um mit der Pedaleinheit arbeiten zu können.

#### **Ein- und Ausschalten der Effekte**

Nach Aufrufen des Effektpedalmodus' dienen die Fußtaster 1–4 zum Ein- und Ausschalten der Effektblöcke (Pedal, Modulation, Delay und Reverb). Wenn eine Diode 1–4 leuchtet, ist der betreffende Effekt aktiv.

#### **Speicheranwahl im Effektpedalmodus**

Auch im Effektpedalmodus kann man mit folgendem Verfahren Speicher anwählen.

**1. Wähle mit den BANK UP/DOWN-Fußtastern die benötigte Bank (1, 2, 3, 4, 1., 2., 3., 4.).**

Deren Nummer blinkt nun im BANK-Display.

**2. Wähle mit den Fußtastern 1–4 einen Speicher.**

Die Banknummer hört auf zu blinken und die Diode des betätigten Fußtasters leuchtet. Der VC-12 befindet sich nun im Speicherwahlmodus.

**Anmerkung**: Im Speicherwahlmodus muss man immer zuerst die Bank wählen, bevor man einen anderen Speicher aufrufen kann. Das Aufrufen eines anderen Speichers innerhalb derselben Bank durch bloßes Betätigen eines Fußtasters ist nur im Speicherwahlmodus möglich.

Außer dem normalen (hörbaren) Stimm-Modus bietet der VC-12 auch einen "leisen" Modus, den du auf offener Bühne wahrscheinlich bevorzugst, weil dann kein Signal ausgegeben wird. Auf Englisch nennt man das "Silent Tuning".

- **1. Drücke den TUNER-Fußtaster, um die Stimmfunktion zu aktivieren. Im BANK-Display erscheint die Meldung .** Um den leisen Stimmbetrieb zu aktivieren, musst du den TUNER-Fußtaster mindestens eine Sekunde gedrückt halten. Im BANK-Display erscheint die Meldung ....
- **2. Stimme alle Saiten so, dass beim Anschlagen die Diode in der Mitte leuchtet.**

Wenn eine Diode links der Mitte leuchtet, ist die betreffende Saite zu tief gestimmt. Wenn eine Diode rechts der Mitte leuchtet, ist die Saite zu hoch gestimmt.

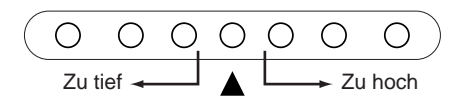

Bei Spielen einer Note zeigt das BANK-Display die erkannte Tonhöhe an. Das dafür verwendete System lautet:

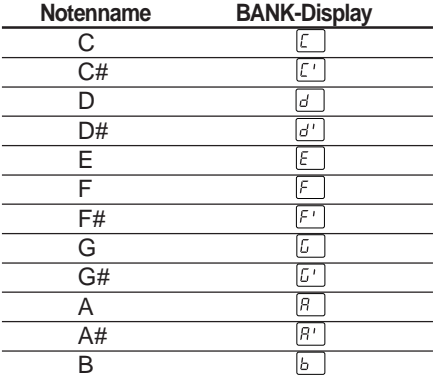

**3. Nach dem Stimmen musst du den Tuner-Modus verlassen, indem du den TUNER-Fußtaster noch einmal betätigst.**

#### **Über den Manual-Modus**

Solange sich der Valvetronix-Verstärker im Manual-Modus befindet, zeigt das BANK-Display des VC-12 die Meldung  $\Box$  an. Der VC-12 verhält sich dann wie im Effektpedalmodus und bietet folgende Möglichkeiten:

- Separates Ein-/Ausschalten der Effekte "Pedal", "Modulation", "Delay" und "Reverb" mit den Fußtastern 1-4.
- Einstellen der Delay-Verzögerungszeit mit dem TAP-Fußtaster.
- Einstellen der Lautstärke mit dem Volumenpedal.
- Steuern des Pedal-Effekts mit dem Schwellpedal.
- Stimmen der Gitarre mit der Tuner-Funktion.

**Anmerkung**: Solange sich der Valvetronix-Verstärker im Manual-Modus befindet, kann man mit dem VC-12 keine Speicher aufrufen. Auf dem Verstärker selbst ist das jedoch ohne Weiteres möglich. Um mit dem VC-12 wieder Speicher aufrufen zu können, musst du den Manual-Modus zuerst verlassen.

#### **Speichern der Verstärkereinstellungen im VC-12**

Der VC-12 bietet vier Speicherbereiche, in denen sich die Einstellungen von Valvetronix-Verstärkern sichern lassen. Jeder Speicherbereich fasst 32 Speicher, so dass die Fußtastereinheit 128 Einstellungen enthalten kann  $(32 \times 4 = 128)$ .

#### **Speichern der Einstellungen**

**1. Schalte den Valvetronix-Verstärker aus und verbinde ihn mit der VOX BUS MAIN-Buchse des VC-12.**

**Anmerkung**: Du darfst die VOX BUS SUB-Buchse des VC-12 zeitweilig nichts anschließen.

**2. Halte den DELAY [TAP]- und REVERB [TYPE]-Taster des Valvetronix-Verstärkers gedrückt, während du ihn einschaltest.** Im BANK-Display des VC-12 erscheint die Meldung  $[50]$ .

**3. Drücke den BANK UP-Taster des VC-12.** Im BANK-Display des VC-12 erscheint die Meldung  $F$ .

Die Dioden der Fußtaster 1–4, für die noch keine Einstellungen gespeichert wurden, leuchten nicht. Dioden anderer Fußtaster hingegen wohl.

**4. Wähle mit den Fußtastern 1–4 den Speicherbereich (1, 2, 3 oder 4), in dem du die Einstellungen sichern möchtest. Wie man dabei genau vorgehen muss, richtet sich danach, ob die Diode des gewünschten Speicherbereichs leuchtet oder nicht.** Wenn die Diode eines Fußtasters nicht leuchtet, beginnt sie zu blinken, sobald du den Fußtaster einmal betätigst.

Wenn die Diode eines Fußtasters leuchtet, musst du den Fußtaster mindestens drei Sekunden gedrückt halten, um den Speicher zu wählen. Die betreffende Diode beginnt dann schnell zu blinken.

Wenn du den falschen Speicherbereich gewählt hast, kannst du die aktuelle Wahl rückgängig machen, indem du den Fußtaster noch einmal betätigst oder aber den RECALL-Taster des VC-12 drückst. Die Diode jenes Fußtasters hört dann auf zu blinken.

**Anmerkung**: Bei Ausführen des nächsten Schrittes werden die vorigen Einstellungen des gewählten Speicherbereichs überschrieben. Das kann man nicht rückgängig machen!

**5. Um die Einstellungen zum gewählten Speicherbereich zu übertragen, musst du den [WRITE]-Taster des Valvetronix-Verstärkers drücken.**

Die Daten des Valvetronix-Verstärkers werden nun zum VC-12 übertragen und dort gespeichert.

Die Diode des betreffenden Fußtasters (1– 4) leuchtet, um anzugeben, dass jener Speicherbereich Einstellungen enthält.

**6. Schalte den Valvetronix-Verstärker aus und danach wieder ein.**

Die Einstellungsdaten befinden sich nun in der Fußtastereinheit.

#### **Übertragen der Einstellungsdaten**

Um die im VC-12 befindlichen Einstellungen wieder zum Valvetronix-Verstärker zu übertragen, musst du folgendermaßen vorgehen.

**1. Schalte den Valvetronix-Verstärker aus und verbinde ihn mit der VOX BUS MAIN-Buchse des VC-12.**

**Anmerkung**: Du darfst die VOX BUS SUB-Buchse des VC-12 zeitweilig nichts anschließen.

- **2. Halte den DELAY [TAP]- und REVERB [TYPE]-Taster des Valvetronix-Verstärkers gedrückt, während du ihn einschaltest.** Im BANK-Display des VC-12 erscheint die Meldung [b].
- **3. Drücke den BANK DOWN-Fußtaster des VC-12.** Im BANK-Display des VC-12 erscheint die Meldung  $\mathbb{E}$ .
- **4. Wähle mit den Fußtastern 1–4 den Speicherbereich (1, 2, 3 oder 4), dessen Einstellungen zum Amp übertragen werden sollen.**

Die Diode jenes Fußtasters beginnt zu blinken.

Um den Vorgang abzubrechen, musst du den Fußtaster noch einmal betätigen oder aber den RECALL-Taster des VC-12 drücken.

**5. Um die Einstellungen zu übertragen, musst du den CHANNEL–FX ON/OFF-Fußtaster des VC-12 drücken.** Die Einstellungen werden nun zum Valvetronix-Verstärker übertragen.

Sobald die Übertragung beendet ist, erscheint "4." im BANK-Display des Valvetronix-Verstärkers.

**6. Schalte den Valvetronix-Verstärker aus und danach wieder ein.** Die Einstellungsdaten befinden sich wieder im Verstärker.

#### **Übertragen der Einstellungsdaten zu zwei Verstärkern**

Obwohl man die Daten des an die VOX BUS SUB-Buchse des VC-12 angeschlossenen Verstärkers nicht in einem seiner Speicherbereiche sichern kann, lassen sich die intern gespeicherten Daten auch zu jenem Amp übertragen. Somit kann man mit dem VC-12 zwei Verstärker mit Einstellungen füttern, indem man den einen an die VOX BUS MAIN- und den anderen an die VOX BUS SUB-Buchse anschließt.

- **1. Schalte beide Valvetronix-Verstärker aus und verbinde den einen mit der VOX BUS MAIN-Buchse des VC-12 und den anderen mit der VOX BUS SUB-Buchse.**
- **2. Halte den DELAY [TAP]- und REVERB [TYPE]-Taster des an die VOX BUS MAIN-Buchse angeschlossenen Valvetronix-Verstärkers gedrückt, während du ihn einschaltest.** Im BANK-Display des VC-12 erscheint die Meldung [bl].
- **3. Halte den DELAY [TAP]- und REVERB [TYPE]-Taster des an die VOX BUS SUB-Buchse angeschlossenen Valvetronix-Verstärkers gedrückt, während du ihn einschaltest.**

Im BANK-Display des VC-12 müsste nun **EU** erscheinen.

**4. Drücke den BANK DOWN-Fußtaster des VC-12.**

Im BANK-Display des VC-12 erscheint die Meldung  $\boxed{\varepsilon}$ .

**5. Wähle mit den Fußtastern 1–4 den Speicherbereich (1, 2, 3 oder 4), dessen Einstellungen zu den Amps übertragen werden sollen.**

Die Diode jenes Fußtasters beginnt zu blinken.

Um den Vorgang abzubrechen, musst du den Fußtaster noch einmal betätigen oder aber den RECALL-Taster des VC-12 drücken.

**6. Um die Einstellungen zu übertragen, musst du den CHANNEL–FX ON/OFF-Fußtaster des VC-12 drücken.** Die Einstellungen werden zu beiden

Valvetronix-Verstärkern übertragen.

Sobald die Übertragung beendet ist, erscheint "4." im BANK-Display der beiden Valvetronix-Verstärker.

#### **7. Schalte beide Valvetronix-Verstärker aus und danach wieder ein.**

Die Einstellungsdaten befinden sich nun in beiden Verstärkern.

#### **Löschen eines Speicherbereichs**

Um die im VC-12 befindlichen Einstellungen zu löschen, musst du folgendermaßen vorgehen. Bei Ausführen dieses Verfahrens ändert sich nichts am internen Speicherbereich des Valvetronix-Verstärkers.

**Warnung**: Die gelöschten Daten lassen sich nicht wiederherstellen.

**1. Schalte den Valvetronix-Verstärker aus und verbinde ihn mit der VOX BUS MAIN-Buchse des VC-12.**

**Anmerkung:** An die VOX BUS SUB-Buchse des VC-12 darf nichts angeschlossen werden.

**2. Halte den DELAY [TAP]- und REVERB [TYPE]-Taster des Valvetronix-Verstärkers gedrückt, während du ihn einschaltest.**

Im BANK-Display des VC-12 erscheint die Meldung  $\boxed{5U}$ .

- **3. Drücke den BANK UP-Taster des VC-12.** Im BANK-Display des VC-12 erscheint die Meldung  $\boxed{r}$ . Die Dioden der Fußtaster 1–4, für die noch keine Einstellungen gespeichert wurden, leuchten nicht. Dioden anderer Fußtaster hingegen wohl.
- **4. Halte den VC-12-Fußtaster (1, 2, 3 oder 4) des Speichers, den du löschen möchtest, mindestens fünf Sekunden gedrückt.**

Die Diode jenes Fußtasters beginnt schnell zu blinken.

Um den Vorgang abzubrechen, musst du den RECALL-Taster des VC-12 drücken.

**5. Um die Einstellungen zu löschen, musst du den CHANNELFX ON/OFF-Fußtaster des VC-12 drücken.**

Die Daten werden gelöscht und die Diode des betreffenden Fußtasters (1–4) erlischt.

**6. Schalte den Valvetronix-Verstärker aus und danach wieder ein.** Die Einstellungsdaten jenes Speichers sind nun gelöscht.

**Deutsch**

**Deutsch** 

### **Schwell- und Volumenpedal**

ier wird erklärt, wie man das Schwell-<br>und Volumenpedal kalibriert und die<br>Pegelkurve des Volumenpedals wählt und Volumenpedal kalibriert und die Pegelkurve des Volumenpedals wählt.

#### **Kalibrieren der Pedale**

Wenn sich das Schwell- oder Volumenpedal des VC-12 nicht erwartungsgemäß verhält, wenn man es vollständig hinunter drückt oder hoch zieht, muss es neu kalibriert werden.

**Anmerkung**: Die Kalibrierung funktioniert nur erwartungsgemäß, wenn man die folgenden Schritte mit der Hand (statt per Fuß) absolviert.

#### **Kalibrieren des Schwellpedals**

- **1. Schalte das angeschlossene Gerät aus.**
- **2. Halte Fußtaster "3" und den CHANNEL-FX ON/OFF-Fußtaster des VC-12 gedrückt, während du das angeschlossene Gerät wieder einschaltest.** Im BANK-Display erscheint nun zuerst [EP] und danach  $\boxed{1}$ . Das bedeutet, dass die Mindestposition eingestellt werden kann.
- **3. Um die Mindestposition festzulegen, musst du das Schwellpedal behutsam hoch ziehen. Wenn es nicht mehr weiter hoch gezogen werden kann, musst du es loslassen.**

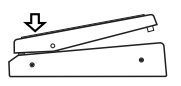

**4. Drücke den TAP-Fußtaster, um die Mindestposition einzuloggen.** Im BANK-Display erscheint

**5. Um die Höchstposition festzulegen, musst du das Schwellpedal behutsam hinunter drücken. Wenn es nicht mehr weiter hinunter gedrückt werden kann, musst du es loslassen.**

Um den Vorgang abzubrechen, musst du den RECALL-Taster drücken.

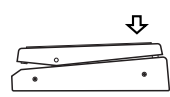

**6. Drücke den TAP-Fußtaster, um die Höchstposition einzuloggen.** Im BANK-Display erscheint nun eine

Sekunde lang [50]. Danach ist der VC-12 einsatzbereit.

Wenn die Kalibrierung aus irgendeinem Grund missglückt ist, erscheinen abwechselnd  $\mathbb{E}$  und  $\mathbb{E}$  im BANK-Display. Dann musst du die Prozedur noch einmal ab Schritt "3" wiederholen.

**Anmerkung**: Wenn die Kalibrierung mehrmals fehlschlägt, muss der VC-12 eventuell zur Reparatur eingereicht werden. Wende dich dann an deinen VOX-Händler.

#### **Kalibrieren des Volumenpedals**

- **1. Schalte das angeschlossene Gerät aus.**
- 2. Halte Fußtaster "3" und den TAP-Fußt**aster des VC-12 gedrückt, während du das angeschlossene Gerät wieder einschaltest.**

Im BANK-Display erscheint nun zuerst **FIP** und danach  $\Box$ . Das bedeutet, dass die Mindestposition eingestellt werden kann.

**3. Um die Mindestposition festzulegen, musst du das Volumenpedal behutsam hochziehen. Wenn es nicht mehr weiter hoch gezogen werden kann, musst du es loslassen.**

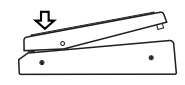

**4. Drücke den TAP-Fußtaster, um die Mindestposition einzuloggen.** Im BANK-Display erscheint die Meldung  $\Box$ .

**5. Um die Höchstposition festzulegen, musst du das Volumenpedal behutsam hinunter drücken. Wenn es nicht mehr weiter hinunter gedrückt werden kann, musst du es loslassen.**

Um den Vorgang abzubrechen, musst du den RECALL-Taster drücken.

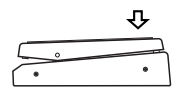

#### **6. Drücke den TAP-Fußtaster, um die Höchstposition einzuloggen.**

Im BANK-Display erscheint nun eine Sekunde lang [5]. Danach ist der VC-12 einsatzbereit.

Wenn die Kalibrierung aus irgendeinem Grund missglückt ist, erscheinen abwechselnd  $\boxed{\varepsilon}$  und  $\boxed{\varepsilon}$  im BANK-Display. Dann musst du die Prozedur noch einmal ab Schritt "3" wiederholen.

**Anmerkung**: Wenn die Kalibrierung mehrmals fehlschlägt, muss der VC-12 eventuell zur Reparatur eingereicht werden. Wende dich dann an deinen VOX-Händler.

#### **Anwahl der Pegelkurve für das Volumenpedal**

Es stehen drei Kurven für die Wahl des Pegelverhaltens zur Verfügung. Über die Kurve bestimmt man, wie schnell sich der Pegel bei Betätigen des Volumenpedals ändert. Siehe nachstehende Abbildung.

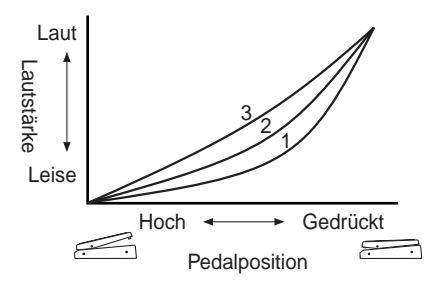

**Kurve 1**: Im oberen Regelbereich des Volumenpedals ändert sich die Lautstärke langsam. Im unteren Bereich ändert sie sich schnell.

**Kurve 2**: Dies ist die Standardkurve. Die Lautstärke ändert sich in allen Bereichen gleich schnell. Dies ist die Werksvorgabe.

**Kurve 3**: Im oberen Regelbereich des Volumenpedals ändert sich die Lautstärke schnell. Im unteren Bereich ändert sie sich langsam.

#### **Anwahl einer Kurve**

- **1. Schalte das angeschlossene Gerät aus.**
- **2. Halte den BANK UP-Fußtaster sowie** den Fußtaster "1", "2" oder "3" des VC-**12 gedrückt, während du das angeschlossene Gerät wieder einschaltest.** Die Nummer der gewählten Kurve (C1, C2 oder C3) wird nun etwa eine Sekunde lang im BANK-Display angezeigt. Der VC-12 merkt sich, welche Kurve du gewählt hast. Wenn du den VC-12 also das nächste Mal einschaltest, brauchst du sie nicht erneut zu wählen.

#### **Tipp**

Die Werksvorgabe (Kurve "2") entspricht dem Regelverhalten des Potentiometers und vertritt in der Regel die klügste Wahl. Wenn du damit aber nicht so gut zurechtkommst, kannst du dich für eine der beiden anderen Kurven entscheiden. Am besten probierst du alle Möglichkeiten einmal aus und entscheidest dich dann für die Kurve, die deiner Arbeitsweise am ehesten entspricht.

## **Fehlersuche**

#### **Warum tut der VC-12 beim Einschalten des angeschlossenen Gerätes nichts?**

- Kontrolliere, ob du den Valvetronix-Verstärker oder das VOX BUS-kompatible Gerät an die VOX BUS MAIN-Buchse des VC-12 angeschlossen hast. (Die Stromversorgung des VC-12 kann nicht über die VOX BUS SUB-Verbindung erfolgen.)
- Kontrolliere, ob sich das angeschlossene Gerät normal verhält.
- Überprüfe das Verbindungskabel auf Schäden.

#### **Warum gibt mein Verstärker keinen Mucks von sich?**

- Vielleicht hast du die Gitarre nicht oder nur halb angeschlossen.
- Die Lautstärke der Gitarre darf sich nicht auf dem Mindestwert befinden.
- Kontrolliere, ob sich der VC-12 eventuell im leisen Stimmbetrieb befindet.
- Das Volumenpedal darf nicht ganz hoch gezogen sein.
- Kontrolliere das Gitarrenkabel.

#### **Warum kann ich die Effekte nicht vom VC-12 aus ein-/ausschalten?**

- Schaue auf dem angeschlossenen Gerät nach, ob die Effekte dort eventuell ausgeschaltet sind. Überprüfe außerdem ihre Einstellungen.
- Die Effektschleife des angeschlossenen Gerätes muss aktiv sein.

#### **Warum funktioniert das Schwellpedal nicht?**

- Schaue auf dem angeschlossenen Gerät nach, ob dem Pedal-Block überhaupt ein Effekt zugeordnet ist.
- Wenn du mit einem Valvetronix-Verstärker arbeitest und den Modulationseffekt beeinflussen möchtest, muss der [EX CTL]-Taster aktiv sein.

#### **Warum verhalten sich das Schwellund/oder Volumenpedal nicht erwartungsgemäß?**

• Wenn die Einstellungen des VC-12 normal zu sein scheinen, musst du das betreffende Pedal wahrscheinlich kalibrieren.

## **Spezifikationen**

BANK-Display: 8 Segmente x 2, LED

Dioden: 14 (7 Schalterdioden, 7 Stimmdioden)

Bedienelemente: Schwellpedal

Volumenpedal RECALL-Fußtaster Effektschalter 1–4 CHANNEL–FX ON/OFF-Fußtaster BANK UP/DOWN-Fußtaster TAP-Fußtaster TUNER-Fußtaster

Anschlüsse: VOX BUS MAIN-Anschluss VOX BUS SUB-Anschluss

Stromversorgung: Über VOX BUS MAIN-Anschluss

Abmessungen (B x T x H): 710 x 244 x 76–111 mm

Gewicht: 5.6 kg

Lieferumfang: VOX BUS-Kabel (10 Meter, CAT5 10Base-T "Straight"-Kabel mit Riegelklemme), Tragetasche

Änderungen der technischen Daten und des Designs ohne vorherige Ankündigung vorbehalten.

# VC-12

 $\odot$ 

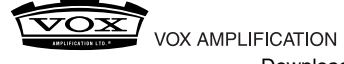

VOX AMPLIFICATION LTD. 9 Newmarket Court, Kingston, Milton Keynes, MK10 OAU, UK<br>©2003 VOX AMPLIFICATION POWPIOad from Www.Somanuals.com. All Manuals Search And Download.

http://www.voxamps.co.uk/ Printed in China

Free Manuals Download Website [http://myh66.com](http://myh66.com/) [http://usermanuals.us](http://usermanuals.us/) [http://www.somanuals.com](http://www.somanuals.com/) [http://www.4manuals.cc](http://www.4manuals.cc/) [http://www.manual-lib.com](http://www.manual-lib.com/) [http://www.404manual.com](http://www.404manual.com/) [http://www.luxmanual.com](http://www.luxmanual.com/) [http://aubethermostatmanual.com](http://aubethermostatmanual.com/) Golf course search by state [http://golfingnear.com](http://www.golfingnear.com/)

Email search by domain

[http://emailbydomain.com](http://emailbydomain.com/) Auto manuals search

[http://auto.somanuals.com](http://auto.somanuals.com/) TV manuals search

[http://tv.somanuals.com](http://tv.somanuals.com/)